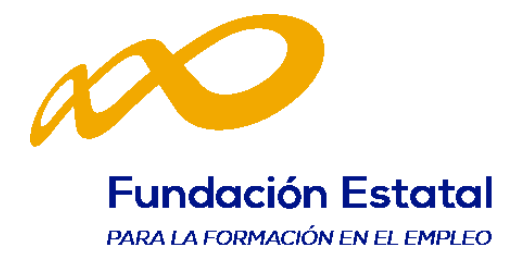

# Manual de procedimiento

Cuestionario de evaluación de calidad de las acciones formativas

**Formación subvencionada. Ejercicio presupuestario 2018**

Programas de formación de ámbito estatal, dirigidos prioritariamente a las personas ocupadas

# **Índice**

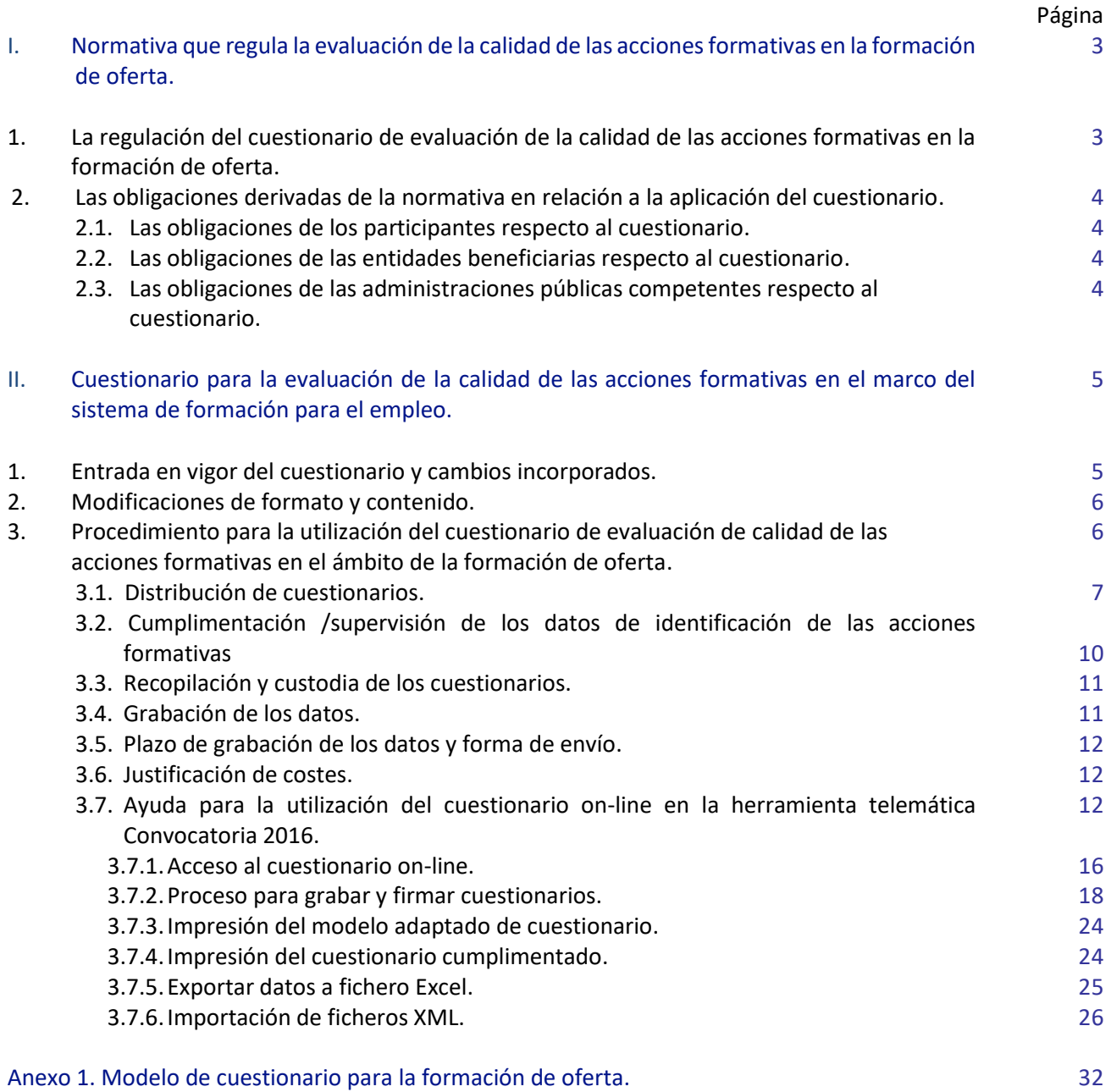

<span id="page-2-0"></span>I. Normativa que regula la evaluación de la calidad de las acciones formativas en la formación de oferta

### <span id="page-2-1"></span>**1. La regulación del cuestionario de evaluación de la calidad de las acciones formativas en la formación de oferta.**

 La **Ley 30/2015**, de 9 de septiembre, por la que se regula el Sistema de Formación Profesional para el Empleo en el ámbito laboral, introduce un compromiso de evaluación permanente en todas las fases del proceso formativo, situando el énfasis de la evaluación en la calidad y el impacto real de la formación, así como en la evaluación de la satisfacción de los usuarios en la que participarán los alumnos y las empresas<sup>1</sup>.

Así mismo, en su *disposición transitoria primera* establece que se mantendrá vigente el RD 395/2007, así como su normativa de desarrollo, sólo en aquellos aspectos en los que no pueda ser de aplicación directa lo establecido en dicha Ley 30/2015, hasta tanto no se desarrolle reglamentariamente lo previsto en la misma.

Consecuentemente y hasta que no se desarrolle la normativa, el procedimiento del cuestionario de calidad se regula teniendo en cuenta las siguientes normas:

- El **Real Decreto 694/2017**, de 3 de julio, por el que se desarrolla la Ley 30/2015 de 9 de septiembre, por la que se regula el Sistema de Formación Profesional para el Empleo en el ámbito laboral, en su disposición transitoria primera (régimen transitorio de los procedimientos) establece que los procedimientos de concesión de subvenciones en materia de formación profesional para el empleo que se inicien a partir de la entrada en vigor del presente real decreto y con anterioridad a la entrada en vigor de la normativa que lo desarrolle se regirán, en lo no regulado por la Ley 30/2015, de 9 de septiembre, y el presente real decreto, por la normativa que les sea de aplicación. Los procedimientos se entenderán iniciados con la entrada en vigor de las correspondientes convocatorias, en este caso se ha iniciado la convocatoria estatal 2018 con la Resolución de 18 de enero de 2019<sup>2</sup>, por lo que aquello que no esté regulado en las nuevas normativas será de aplicación lo regulado en el Real Decreto 395/2007, de 23 de marzo.
- La **ORDEN TAS/718/2008**, de 7 de marzo, regula el subsistema de formación profesional para el empleo en materia de formación de oferta. Establece en su artículo 33.4 la necesidad de que el Servicio Público de Empleo Estatal y los órganos competentes de las Comunidades Autónomas, fomenten y garanticen la implantación de sistemas y dispositivos de mejora continua de la calidad en los centros que impartan las acciones formativas a través de la evaluación de la calidad.

Asimismo, establece que para medir la calidad, las administraciones públicas competentes fijarán criterios e indicadores de acuerdo con el "Cuestionario de evaluación de calidad".

En el mismo artículo, se recogen las condiciones que debe reunir el cuestionario para llevar a cabo la evaluación de la calidad de las acciones formativas:

 $\overline{a}$ 

<sup>1</sup> Ley 30/2015, artículo 21.2 d) sobre la evaluación de la formación.

<sup>2</sup> Resolución de 18 de enero de 2019, del Servicio Público de Empleo Estatal, por la que se aprueba la convocatoria para la concesión, de subvenciones públicas para la ejecución de programas de formación de ámbito estatal, dirigidos prioritariamente a las personas ocupadas.

- El contenido mínimo del cuestionario se determinará teniendo en cuenta las propuestas de las Comunidades Autónomas.
- El cuestionario se publicará mediante Resolución del Director General del Servicio Público de Empleo Estatal.
- Los propios centros y entidades impartidoras colaborarán en la evaluación de la formación que ejecuten.
- La **Resolución de 27 de abril de 2009**, del Servicio Público de Empleo Estatal, que publica el cuestionario de evaluación de calidad de las acciones formativas y regula su aplicación.

#### <span id="page-3-0"></span>**2. Las obligaciones derivadas de la normativa en relación a la aplicación del cuestionario.**

#### <span id="page-3-1"></span>**2.1. Las obligaciones de los participantes respecto al cuestionario.**

La intervención de los participantes en la evaluación de la calidad de las acciones formativas es necesaria, siendo ellos uno de los agentes informantes clave. Por tanto, todos los participantes que finalicen una acción formativa, deberán disponer, al acabar el curso, del cuestionario para poder cumplimentar los apartados II (Datos de clasificación del participante) y III (Valoración de las acciones formativas), apartados donde es necesaria su participación.

No obstante, si el participante no procediera a su cumplimentación, no pierde ningún derecho y tampoco repercute en la certificación, ni en la justificación.

#### **2.2. Las obligaciones de las entidades beneficiarias respecto al cuestionario.**

Son obligaciones de las entidades beneficiarias, según se establece en la Resolución:

- <span id="page-3-2"></span> Cumplimentar o supervisar los datos correspondientes al apartado **I. DATOS IDENTIFICATIVOS DE LA ACCIÓN** del cuestionario de evaluación.
- Facilitar y/o distribuir los cuestionarios a los participantes de cada grupo.
- Recopilar y custodiar los cuestionarios cumplimentados por los participantes.
- Grabar los resultados de los cuestionarios cumplimentados por los participantes que hayan finalizado las acciones formativas.

El incumplimiento del beneficiario de sus obligaciones en cuanto a la distribución, cumplimentación, grabación y custodia del cuestionario de alumnos dará lugar, previo el oportuno procedimiento de reintegro, a la obligación de devolver la subvención percibida en función de los participantes a los que afecte el citado incumplimiento, por quedar este supuesto contemplado entre aquellos que suponen una vulneración de los requisitos establecidos en la normativa de aplicación en cuanto a la justificación de las subvenciones de este tipo de acciones.

#### <span id="page-3-3"></span>**2.3. Las obligaciones de las administraciones públicas competentes respecto al cuestionario.**

Los Servicios Públicos de Empleo velarán por la calidad de la formación en sus respectivos ámbitos competenciales. Para ello se guiarán por las previsiones de seguimiento y evaluación de la Estrategia Española de Activación para el Empleo vigente en cada momento, orientándose hacia el seguimiento y evaluación de resultados de las acciones y del cumplimiento de objetivos<sup>3</sup>.

La Fundación Estatal para la Formación en el Empleo, en desarrollo de sus funciones de colaborar y asistir al Servicio Público de Empleo Estatal, elaborará las estadísticas y análisis de los datos obtenidos de los cuestionarios con el fin de promover la mejora de la calidad de la formación profesional para el empleo en los aspectos indicados anteriormente.

Asimismo, los datos serán utilizados para la construcción de indicadores de calidad que se incluirán en el Plan de Evaluación del sistema de formación profesional<sup>4</sup>; plan que elabora anualmente el Servicio Público de Empleo Estatal, con los órganos correspondientes de las Comunidades Autónomas y en colaboración con la Fundación Estatal para la Formación en el Empleo.

<span id="page-4-0"></span>II. Cuestionario para la evaluación de la calidad de las acciones formativas en el marco del sistema de formación para el empleo.

#### <span id="page-4-1"></span>**1. Entrada en vigor del cuestionario y cambios incorporados.**

La obligación de utilizar el modelo de cuestionario publicado en la resolución de 27 de abril de 2009, entró en vigor el 16 de julio de 2009.

En el año 2012 se incorporaron en las normas que desarrollan el sistema de formación para el empleo la regulación de los módulos de formación práctica en centros de trabajo vinculados a la obtención de certificados de profesionalidad, razón por la que en el cuestionario de calidad fue incorporado un bloque de preguntas con la finalidad de valorar la adecuación las prácticas no laborales realizadas en las empresas (ver anexo 1. Modelo adaptado).

Así mismo, para adaptarse a las titulaciones existentes, en el año 2019 han sido ampliadas las categorías de respuesta de la pregunta 3 sobre la *Titulación actual*, y responde a la clasificación de programas, titulaciones y certificaciones en niveles de formación alcanzados (CNED-A) publicada por el INE. En esta modificación de la pregunta no se altera la codificación establecida en el modelo de cuestionario publicado, siendo las categorías incluidas las que a continuación se especifican:<br>Estatubación actual

 $\bigcap$  No contesta ○ Sin titulación  $\bigcirc$  Certificado de Profesionalidad Nivel 1 ○ Educación Primaria ◯ Formación Profesional Básica /Cualificación Profesional Inicial ○ Título Graduado E.S.O./Graduado escolar ○ Certificado de Profesionalidad Nivel 2 ◯ Título Bachiller ◯ Título de Técnico FP grado medio/FPI  $\bigcirc$ Título Profesional enseñanzas música y danza ○ Certificado de Profesionalidad Nivel 3 ○ Título de Técnico FP grado superior /FPII ◯ Estudios universitarios 1º ciclo (Diplomatura-Grado)  $\bigcirc$  Grados universitarios de hasta 240 créditos ◯ Estudios universitarios 2º ciclo (Licenciatura-Máster)  $\bigcirc$  Grados universitarios de más 240 créditos  $\bigcirc$  Másteres oficiales universitarios ◯ Especialidades en C.C. salud (residentes) ○ Estudios universitarios 3º ciclo (Doctorado)  $\bigcirc$  Título de Doctor

 $\overline{a}$ 

<sup>3</sup> Artículo 22 de la Ley 30/2015, de 9 de septiembre, por la que se regula el Sistema de Formación Profesional para el empleo en el ámbito laboral.

<sup>&</sup>lt;sup>4</sup> Artículo 21. Evaluación de la formación: Impacto y eficiencia de la Ley 30/2015, de 9 de septiembre, por la que se regula el Sistema de Formación Profesional para el empleo en el ámbito laboral.

Además, la categoría **10. Otra titulación**, ha sido cerrada parcialmente con las siguientes opciones de respuesta, pudiendo seleccionar varias posibilidades: la opción 1 de carnet profesional o profesiones reguladas; una de las opciones de idiomas (del 2.1 al 2.6) indicando el nivel más alto de algún idioma, y la opción 3, de otras titulaciones, no contempladas en las anteriores opciones.

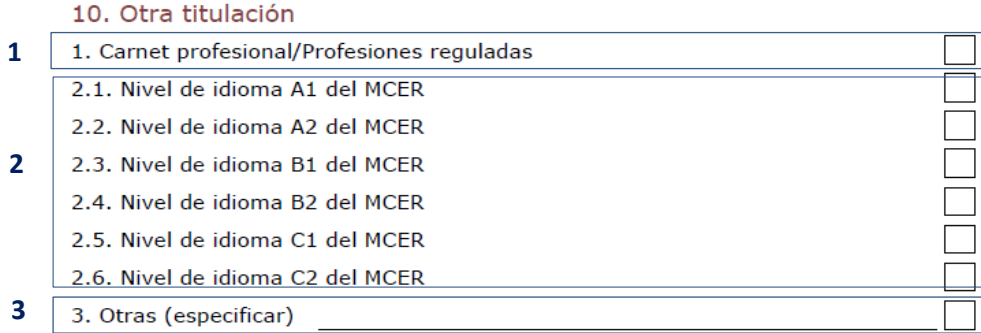

#### <span id="page-5-0"></span>**2. Modificaciones de formato y contenido.**

El cuestionario publicado tiene carácter de mínimo e invariable en lo relativo a las preguntas formuladas, a la numeración y codificación de las mismas y a la escala de valoración de 1 a 4. Sin embargo, admite los siguientes cambios:

- Cambios en el formato para su adaptación a plataformas WEB o dispositivos de lectura óptica.
- Traducción a otras lenguas.
- Adaptación de los contenidos al sistema braille.
- Incorporación de logotipos. Podrán ser incorporados los correspondientes a la administración competente y organismo colaborador, el correspondiente al Fondo Social Europeo, cuando la acción formativa está cofinanciada con fondos europeos, así como los correspondientes a las entidades beneficiarias.
- Incorporación de otras preguntas, siempre que sean añadidas a las ya existentes y se mantenga la numeración y codificación establecida en el modelo publicado.

No obstante y con el fin de asegurar la idoneidad de los cambios que se incorporen, cualquier ampliación o modificación admisible puede ser comunicada a la Fundación Estatal para la Formación en el Empleo, con el objetivo de orientar y garantizar que la información mínima necesaria sea recogida de forma homogénea. Para ello, está habilitado un buzón electrónico en donde pueden ser enviadas las propuestas:

#### [evaluacion@fundae.es](mailto:evaluacion@fundae.es)

#### <span id="page-5-1"></span>**3. Procedimiento para la utilización del cuestionario de evaluación de calidad de las acciones formativas en el ámbito de la formación de oferta.**

A continuación se expone el procedimiento para la utilización del cuestionario a aplicar en el ámbito de la formación de oferta, en la modalidad de **Programas de formación** de **ámbito estatal**, en la convocatoria para la ejecución de **Programas de formación dirigidos prioritariamente a las personas ocupadas**, con cargo al ejercicio presupuestario 2018.

#### <span id="page-6-0"></span>**3.1. Distribución de cuestionarios.**

A efectos de evaluar la calidad de las acciones formativas ejecutadas, las entidades beneficiarias, de acuerdo con lo establecido en la **Resolución de 27 de abril de 2009**, del Servicio Público de Empleo Estatal, colaborarán con el citado organismo, entre otras actividades, en la distribución y puesta a disposición de las personas participantes, del cuestionario de evaluación de calidad de las acciones formativas incluido en dicha resolución<sup>5</sup>.

Las entidades beneficiarias tienen la obligación de proporcionar a los alumnos el cuestionario de calidad al finalizar las acciones formativas, teniendo en cuenta que deben seguir el modelo publicado en la citada norma.

Esta obligación consiste en hacer llegar a todo participante un cuestionario, para que lo cumplimente a la finalización de la acción formativa. Asimismo, deben apoyar y dinamizar su cumplimentación.

Las entidades beneficiarias pueden disponer del modelo publicado en la Resolución de 27 de abril de 2009, con las adaptaciones indicadas en la página WEB de la Fundación Estatal para la Formación en el Empleo, [www.fundae.es,](https://www.fundae.es/Pages/default.aspx) en los siguientes apartados:

En el menú de **[SUBVENCIONES](https://www.fundae.es/Empresas%20y%20organizaciones/Pages/Convocatoria-TIC.aspx)** en el enlace de: *EJECUCIÓN O VERIFICACIÓN TÉCNICA,* en *CONVOCATORIA 2018,* en *DOCUMENTACIÓN.*

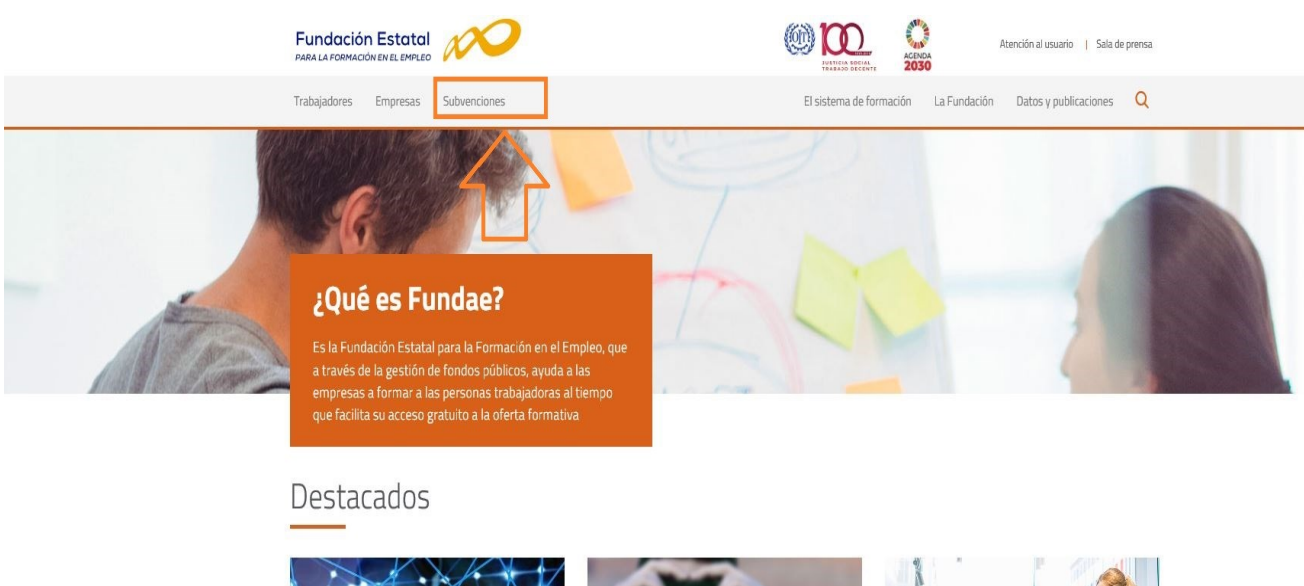

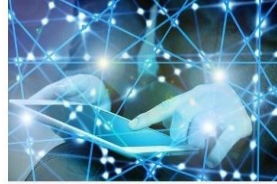

**FORMACIÓN GRATUITA EN COMPETENCIAS DIGITALES** 

Accede a recursos formativos gratuitos en competencias digitales

 $\overline{\phantom{a}}$ 

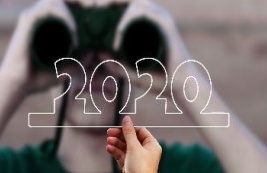

**BUSCADOR DE CURSOS** De una forma muy sencilla nodrás ver los cursos gratuitos a los que puedes acceder y tener .<br>información de los centros de formación que los imparten

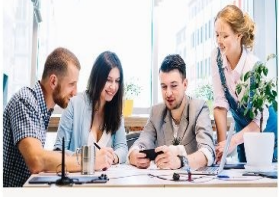

Calcula el crédito de formación disponible para tu empresa como ayuda para la formación de tus trabajadores y en 8 pasos aprenderás a bonificarte los importes de la formación

¿CÓMO BONIFICARTE?

<sup>5</sup> .Artículo 2.1. Resolución de 27 de abril de 2009, del Servicio Público de Empleo Estatal, por la que se publica los cuestionarios de evaluación de calidad de las acciones formativas para el empleo.

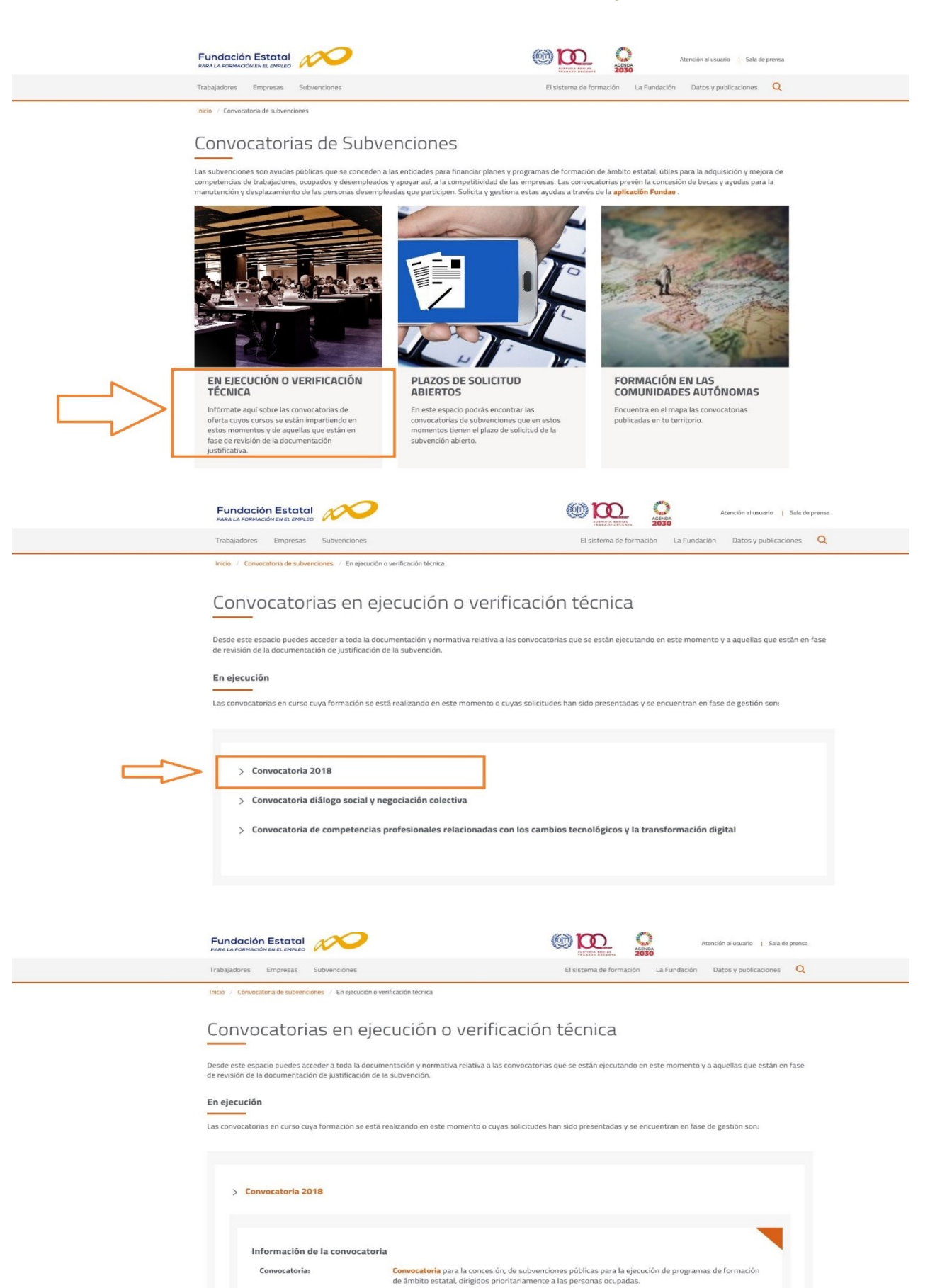

Accede a la normativa

Ver tutoriales

Accede a la documentación

Normativa: Documentación:

Tutoriales:

En la **APLICACIÓN**, está disponible el **formulario de grabación on-line**, así como la posibilidad de **cargas de ficheros XML** y la **exportación de ficheros** con los datos grabados.

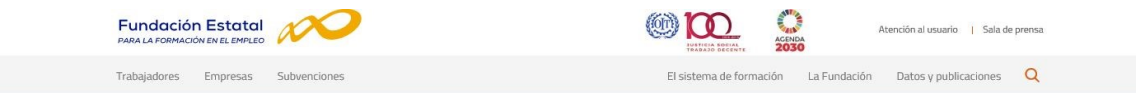

Inicio / Convocatoria de subvenciones

#### Convocatorias de Subvenciones

Las subvenciones son ayudas públicas que se conceden a las entidades para financiar planes y programas de formación de ámbito estatal, útiles para la adquisición y mejora de<br>competencias de trabajadores, ocupados y desempl

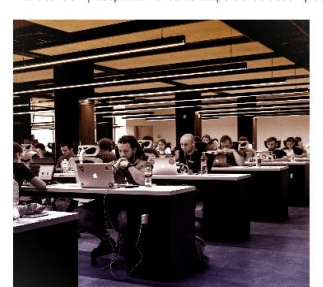

EN EJECUCIÓN O VERIFICACIÓN **TÉCNICA** 

Infórmate aquí sobre las convocatorias de<br>oferta cuyos cursos se están impartiendo en<br>estos momentos y de aquellas que están en fase de revisión de la documentación<br>justificativa.

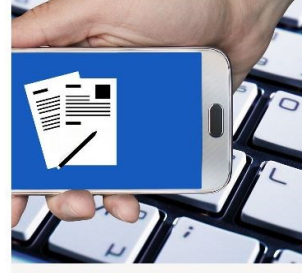

PLAZOS DE SOLICITUD **ABIERTOS** En este espacio podrás encontrar las<br>convocatorias de subvenciones que en estos<br>momentos tienen el plazo de solicitud de la subvención abierto.

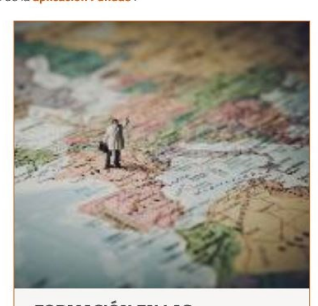

**FORMACIÓN EN LAS COMUNIDADES AUTÓNOMAS** Encuentra en el mapa las convocatorias<br>publicadas en tu territorio.

dae.es

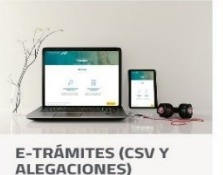

Desde este espacio podrás<br>consultar y realizar tus<br>comunicaciones electrónicas

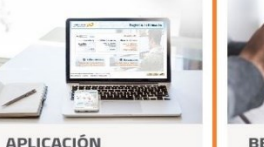

Presenta tu solicitud y gestiona<br>tu expediente.

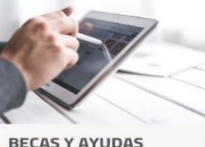

nita las solicitudes para los<br>nnos desempleados.

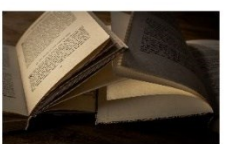

NORMATIVA DE **SUBVENCIONES** .<br>Consulta la normativa relativa a la

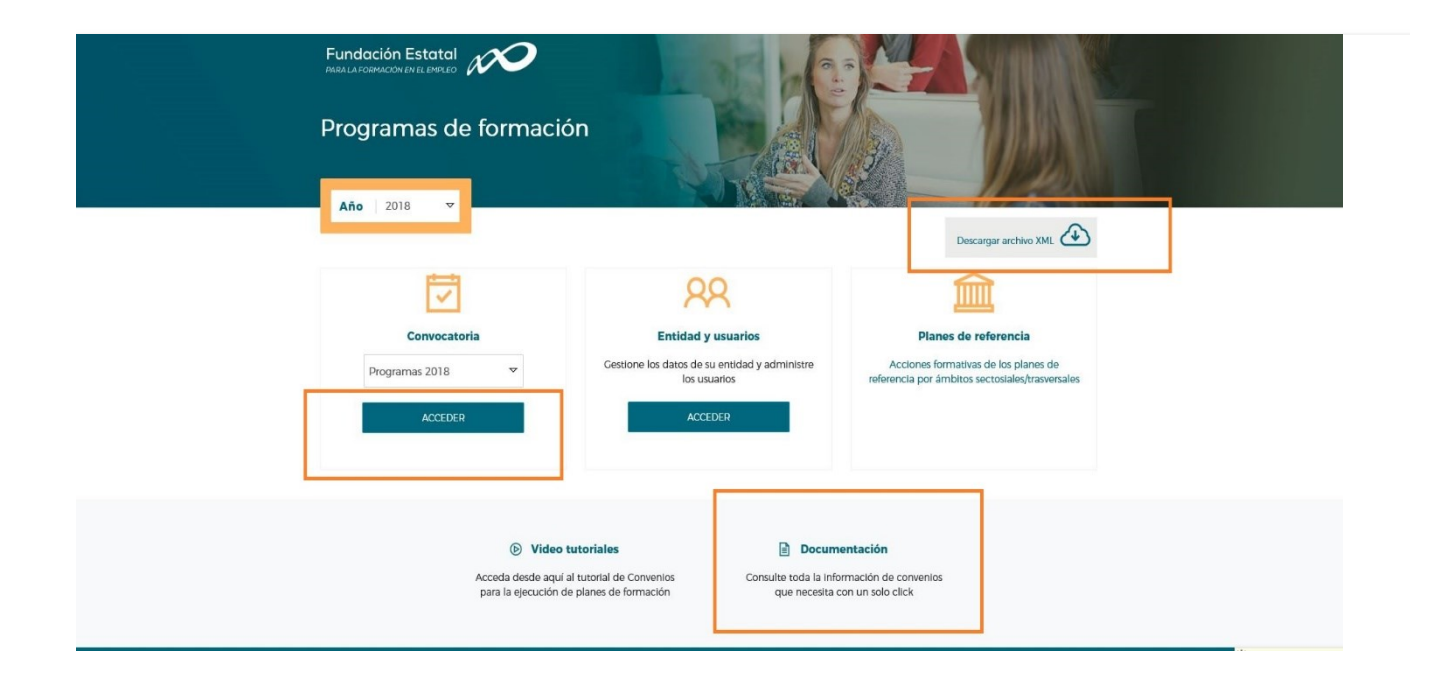

#### **3.2. Cumplimentación/supervisión de los datos de identificación de las acciones formativas.**

La cumplimentación de los datos del apartado I, así como la supervisión para comprobar su validez, es necesaria para poder identificar y cruzar esta información con los datos existentes en la Administración, posibilitando el análisis de la calidad de las acciones formativas.

En este sentido, es obligatorio cumplimentar y supervisar los siguientes campos:

1. Nº expediente/curso: número asignado al plan de formación cuando se registra su entrada en la Fundación Estatal para la Formación en el Empleo. Dicho número es comunicado a la entidad solicitante. El formato es F18 seguido de cuatro dígitos y dos letras aleatorias (por ejemplo, F189999AA).

El modelo de cuestionario publicado mediante Resolución de 27 de abril de 2009 es un dispositivo común a todas las modalidades de desarrollo de la formación de oferta.

En este sentido, "curso", hace referencia al número asignado a las acciones formativas dirigidas prioritariamente a los trabajadores desempleados y a otras modalidades que desarrollan el Servicio Público de Empleo Estatal u otras administraciones competentes, no siendo necesaria su cumplimentación para la modalidad de planes de formación dirigidos prioritariamente a trabajadores ocupados.

Asimismo, los campos marcados con un (\*) contienen información necesaria y exclusiva para identificar las acciones formativas desarrolladas a través de planes de formación dirigidos prioritariamente a trabajadores ocupados de ámbito estatal y gestionados por la Fundación Estatal para la Formación en el Empleo.

La información marcada con (\*\*) son campos necesarios y exclusivos para identificar las acciones formativas dirigidas, prioritariamente a trabajadores desempleados, gestionados por el Servicio Público de Empleo Estatal u órganos competentes de la respectiva Comunidad Autónoma.

- 2. Nº Acción (\*): número asignado, por la entidad beneficiaria, a la acción formativa dentro del plan de formación.
- 3. Nº Grupo (\*): número asignado, por la entidad beneficiaria, a cada grupo de la acción formativa, en la fase de comunicación inicio de las acciones formativas de los planes de formación.
- 4. Denominación acción: nombre de la acción formativa contemplado en el plan de formación. Es un campo común para todas las modalidades de desarrollo de la formación de oferta.
- 5. Modalidad: modalidad en la que se imparte la acción y que se indica en cada acción formativa del plan de formación. Las opciones son: Presencial, Teleformación y Mixta (presencial y teleformación). También es un campo de información común a todas las modalidades.
- 6. Fecha de inicio de la acción: recoge la fecha de inicio del grupo formativo comunicada a la Fundación Estatal para la Formación en el Empleo.
- 7. Fecha de finalización de la acción: recoge la fecha de finalización del grupo formativo comunicada a la Fundación Estatal para la Formación en el Empleo.

8. Los campos 8 (Entidad que imparte la formación), 9 (Comunidad Autónoma), 10 (Provincia) y 11 (Especialidad), recogen información necesaria para identificar las acciones formativas dirigidas prioritariamente a trabajadores desempleados y son campos a cumplimentar, exclusivamente, por las entidades beneficiarias de subvenciones gestionadas por el Servicio Público de Empleo Estatal u órganos competentes de la respectiva Comunidad Autónoma, no siendo necesaria su cumplimentación en la modalidad de programas específicos de ámbito estatal.

Los modelos de cuestionarios que están alojados en la página WEB de la Fundación Estatal para la Formación en el Empleo o que están disponibles las aplicaciones de gestión, contienen todos los campos identificativos de las acciones que se desarrollan en la formación de oferta, siendo los campos del 1 al 7 los que son necesarios cumplimentar para identificar las acciones formativas correspondientes a los planes de formación de los programas específicos de ámbito estatal. Asimismo, llevan incorporados los logotipos correspondientes.

#### <span id="page-10-0"></span>**3.3. Recopilación y custodia de los cuestionarios.**

Los cuestionarios deberán ser recopilados y custodiados por las entidades beneficiarias durante el período establecido, en su caso, en la legislación española y comunitaria, con el fin de dejar constancia en la documentación correspondiente a cada grupo impartido.

La conservación de la documentación justificativa de la realización de la formación, debe mantenerse a disposición de los órganos de control durante un período de 4 años, según lo establecido en la legislación española<sup>6</sup>.

#### <span id="page-10-1"></span>**3.4. Grabación de los datos.**

 $\overline{\phantom{a}}$ 

La grabación de los cuestionarios y remisión de sus resultados se realizará exclusivamente vía telemática<sup>7</sup>, a través de la plataforma telemática, con los procedimientos y formatos que hayan sido establecidos al efecto por las administraciones competentes.

Para los planes de formación 2018, la Fundación Estatal ha habilitado mecanismos de grabación de los cuestionarios desde la aplicación telemática, bien mediante formulario ON-LINE o bien mediante cargas de ficheros XML.

**Para esta convocatoria del 2018, solo se tendrán en cuenta los datos que hayan sido enviados a través de la vía telemática y hayan sido firmados electrónicamente, siendo la única información válida para la explotación estadística.**

<sup>6</sup> Artículo 39.1 Prescribirá a los cuatro años el derecho de la Administración a reconocer o liquidar el reintegro (LEY 38/2003, de 17 de noviembre, General de Subvenciones).

 $^7$  Artículo 23.2 de la Resolución de 18 de enero de 2019, del Servicio Público de Empleo Estatal, por la que se aprueba la convocatoria para la concesión, de subvenciones públicas para la ejecución de programas de formación de ámbito estatal, dirigidos prioritariamente a las personas ocupadas.

#### <span id="page-11-0"></span>**3.5. Plazo de grabación de los datos y forma de envío.**

La grabación de los resultados de los cuestionarios cumplimentados por los participantes que hayan finalizado las acciones formativas, se realizará **durante los tres meses siguientes a la finalización del plan**  de formación según convocatoria<sup>8</sup>.

Si transcurrido el plazo disponible, no se hubieran remitido los datos a la Fundación Estatal, serán requeridos, para realizar el envío, en la fase de liquidación de la subvención.

#### <span id="page-11-1"></span>**3.6. Justificación de costes.**

Las entidades beneficiarias podrán destinar una parte de la subvención a las actuaciones de implementación del cuestionario de calidad, así como a las actuaciones de evaluación y control que las entidades beneficiarias consideren adecuadas, teniendo en cuenta los siguientes límites para esta convocatoria<sup>9</sup>:

- a) Subvenciones iguales o inferiores a 50.000 euros: 4 por ciento de la subvención obtenida y con el límite de 2.000 euros.
- b) Subvenciones de 50.001 a 150.000 euros: 3 por ciento de la subvención obtenida y con el límite de 4.000 euros.
- c) Subvenciones de 150.001 a 250.000 euros: 2.5 por ciento de la subvención obtenida y con el límite de 6.000 euros.
- d) Subvenciones superiores a 250.000 euros: 2 por ciento de la subvención obtenida y con el límite de 8.000 euros.

La presentación de la información relativa a la justificación de costes derivados de la aplicación del cuestionario se realizará conforme a las Instrucciones para la Justificación de la Subvención (Justificación 2018).

#### <span id="page-11-2"></span>**3.7. Ayuda para la utilización del cuestionario on-line en la plataforma telemática para las convocatoria 2016 de los planes de formación para ocupados.**

En la Resolución de 18 de enero de 2019, del Servicio Público de Empleo Estatal, por la que se aprueba la convocatoria para la concesión, de subvenciones públicas para la ejecución de programas de formación de ámbito estatal, dirigidos prioritariamente a las personas ocupadas, se establece que **la grabación de los cuestionarios** de las acciones formativas se realizará **exclusivamente vía telemática** con el modelo normalizado on-line, disponible en la plataforma de la página web de la Fundación Estatal para la Formación en el Empleo y puesto a disposición de los usuarios en el **mes de noviembre de 2019.**

 $\overline{\phantom{a}}$ 

<sup>8</sup> Artículo 23.2 de la Resolución de 18 de enero de 2019, del Servicio Público de Empleo Estatal.

<sup>&</sup>lt;sup>9</sup> Artículo 23.3 de la Resolución de 18 de enero de 2019, del Servicio Público de Empleo Estatal.

Para acceder al formulario de grabación on-line es necesario seleccionar el **año**, en este caso el **2018** y pulsar aceptar. En la casilla de la **convocatoria** elegir **Programas 2018.**

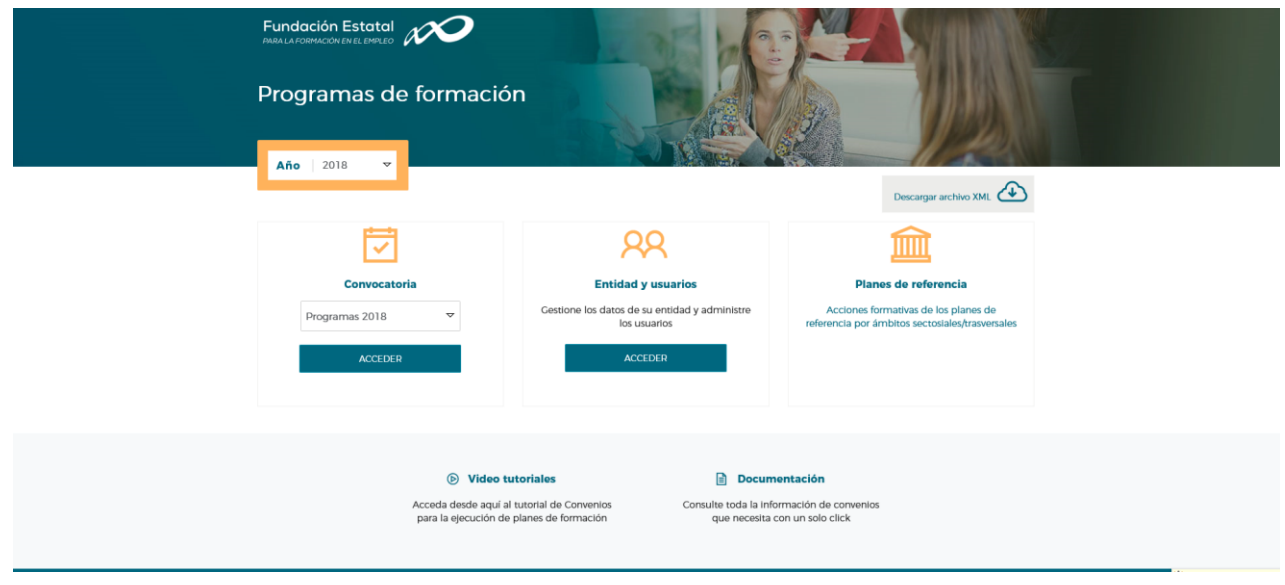

Para utilizar el cuestionario de evaluación es necesario que cada entidad beneficiaria acceda a la aplicación telemática. Su acceso está condicionado a la posesión de **certificado digital**.

La aplicación solicitará el acceso al certificado digital y una vez aceptado, será necesario seleccionar la entidad para **visualizar los planes de formación asociados**.

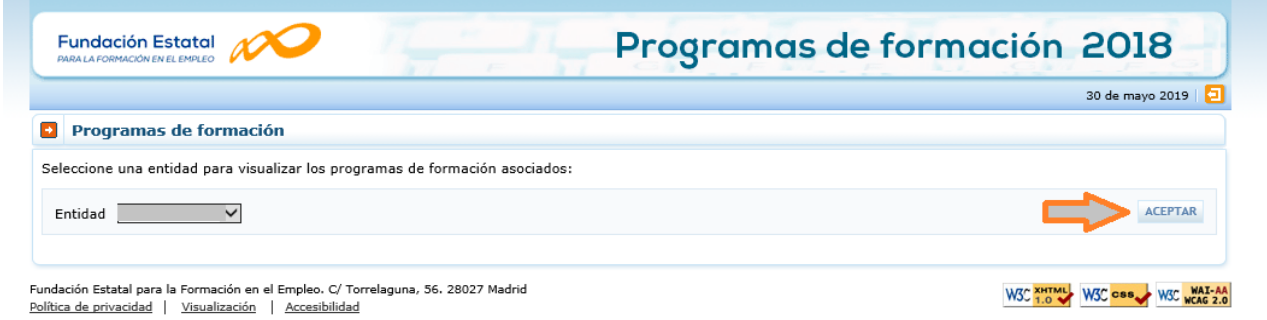

A continuación, es necesario seleccionar el icono del expediente al que se quiera acceder para realizar las distintas acciones disponibles o bien buscar a través de los tres criterios disponibles: nº de solicitud, número de expediente o tipo de plan.

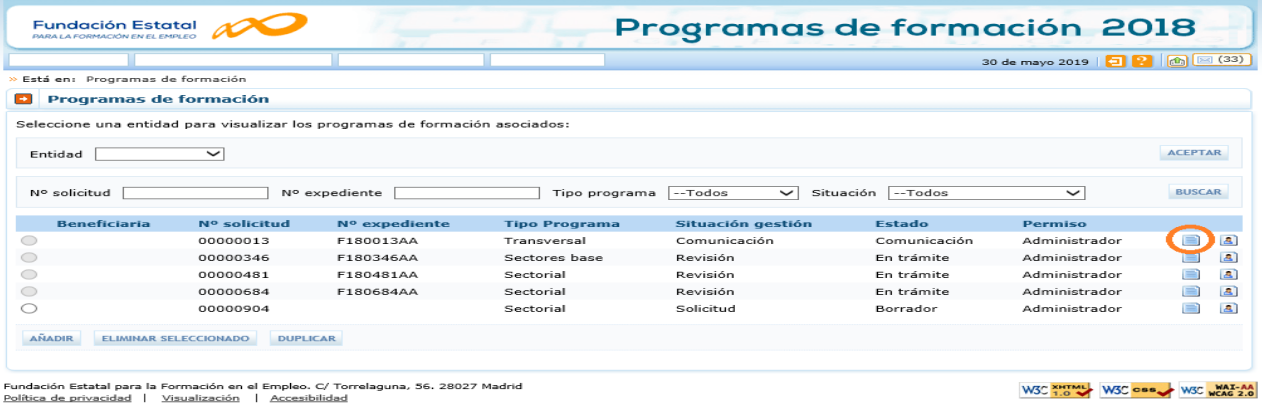

El estado del expediente tendrá que estar en **Comunicación** para poder acceder al cuestionario de calidad.

El acceso al cuestionario de evaluación se realiza a través del **MENÚ de COMUNICACIÓN** de grupos formativos.

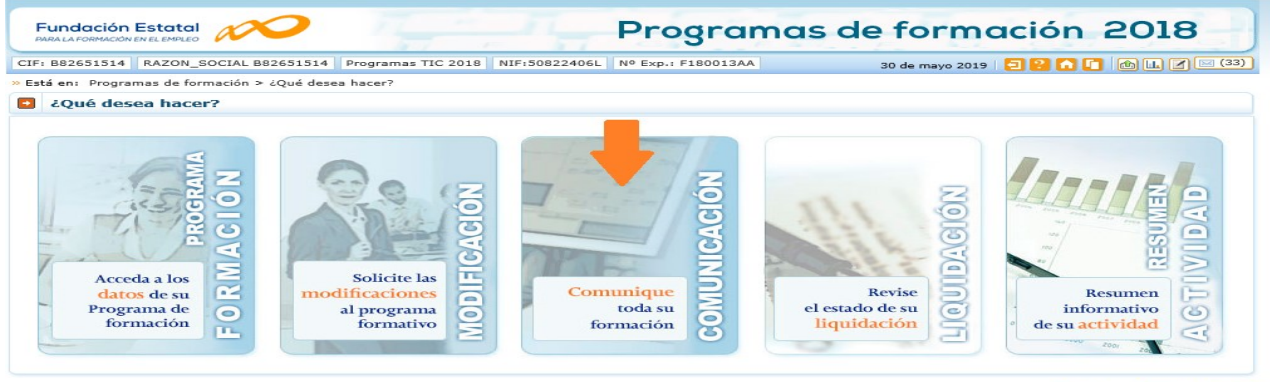

Fundación Estatal para la Formación en el Empleo. C/ To<br>Política de privacidad | Visualización | Accesibilidad .<br>Jna, 56. 28027 Madrie

A través del menú de comunicación de grupos se pueden realizar las siguientes funcionalidades:

- 1. **Imprimir el modelo** de cuestionario con la información sobre los datos identificativos de las acciones formativas cumplimentados para su distribución.
- 2. **Imprimir cada cuestionario** cumplimentado para su archivo y custodia.
- 3. **Grabar las respuestas** de los cuestionarios cumplimentados por los participantes finalizados a través un formulario on-line.
- 4. **Exportar e importar cuestionarios grabados** entre la Fundación Estatal y las entidades beneficiarias.
- 5. **Selección y eliminación de cuestionarios** por parte de la entidad beneficiaria responsable de su grabación.
- 6. **Firmar el cuestionario** para su envío.

El acceso al cuestionario depende del **estado** en el que se encuentren los grupos formativos. Sólo se podrá acceder si están en estado de **incidentado, modificado, pendiente o válido**.

W3C XHTML W3C OBB W3C WAI-AA

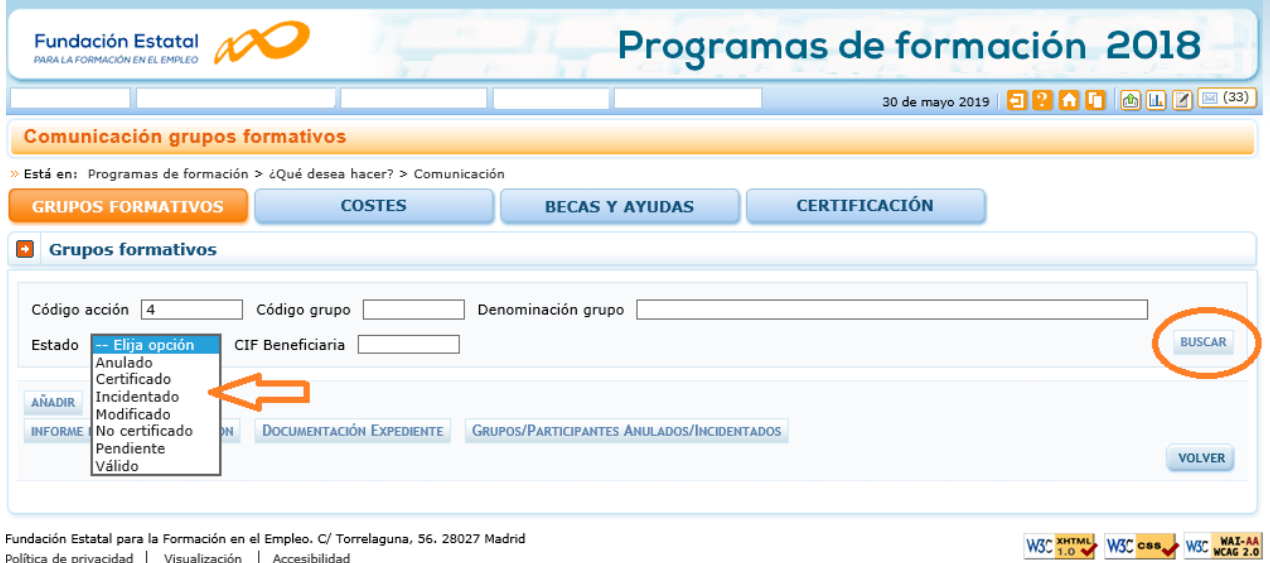

Desde esta pantalla, se proporcionan varios criterios de búsqueda: **código de acción**, **código grupo**, **denominación grupo**, **estado** del grupo o por **CIF de la beneficiaria** que se puede ejecutar al pinchar en **BUSCAR**.

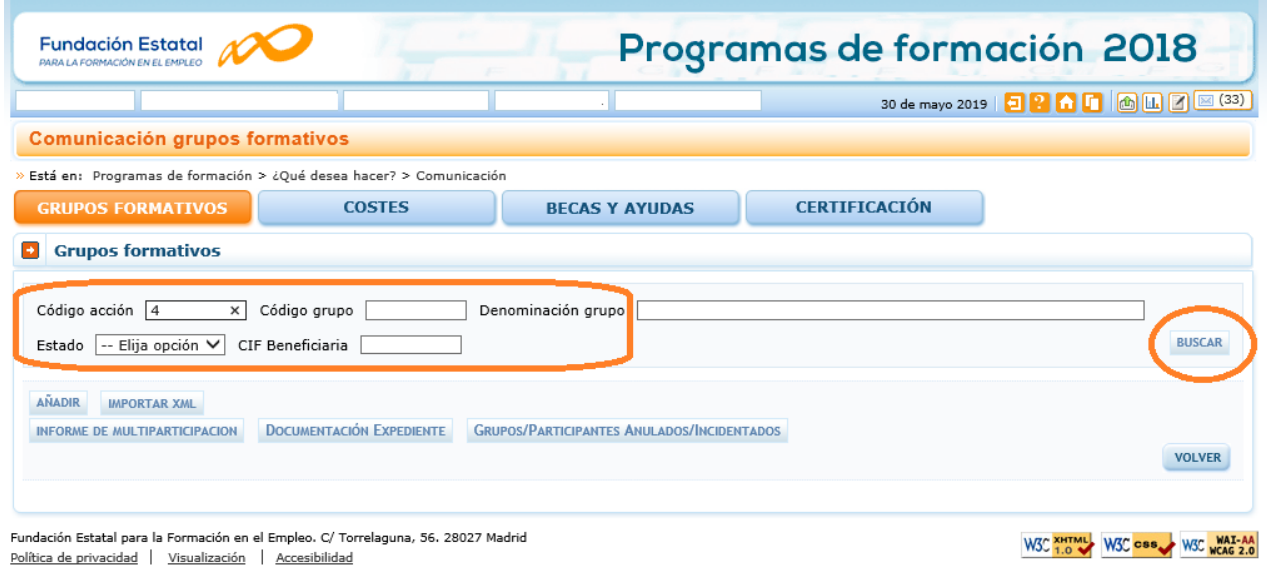

Una vez seleccionada la acción o grupo elegido, se accede a los detalles del menú de grupos formativos. Desde esta pantalla se pueden realizar las siguientes acciones:

- a) El icono permite **acceder al modelo de cuestionario** para poder imprimirlo. Este modelo dispone de los datos de identificación del grupo formativo seleccionado cumplimentados de forma automática (**1**).
- b) El icono permite acceder al **cuestionario on-line** del grupo formativo seleccionado (**2**).
- c) El comando **EXPORTAR CUESTIONARIOS**, permite volcar los datos que han sido grabados en el formulario on-line a un fichero Excel. Esta utilidad facilita a las entidades beneficiarias el disponer de la información grabada para su tabulación y análisis estadístico (**3**).

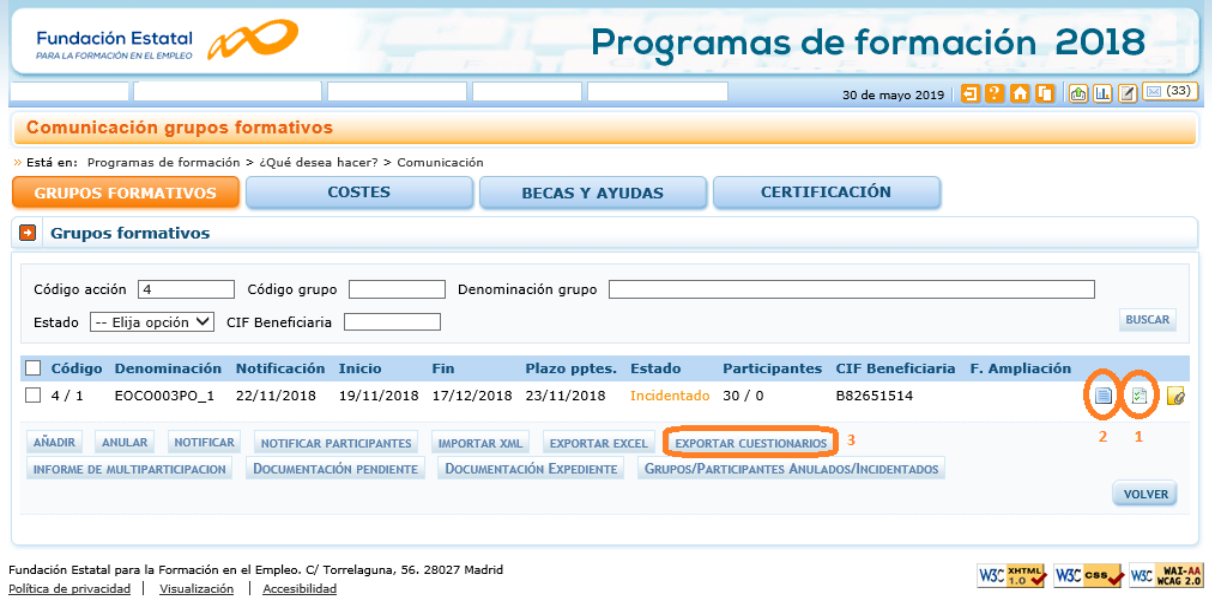

#### <span id="page-15-0"></span>**3.7.1. Acceso al cuestionario on-line**.

A través del icono se accede al menú de detalle del grupo formativo seleccionado. Consta de varias pestañas:

- Descripción del grupo.
- Formación.
- Participantes.
- Costes.
- Notificaciones.
- **Cuestionario.**

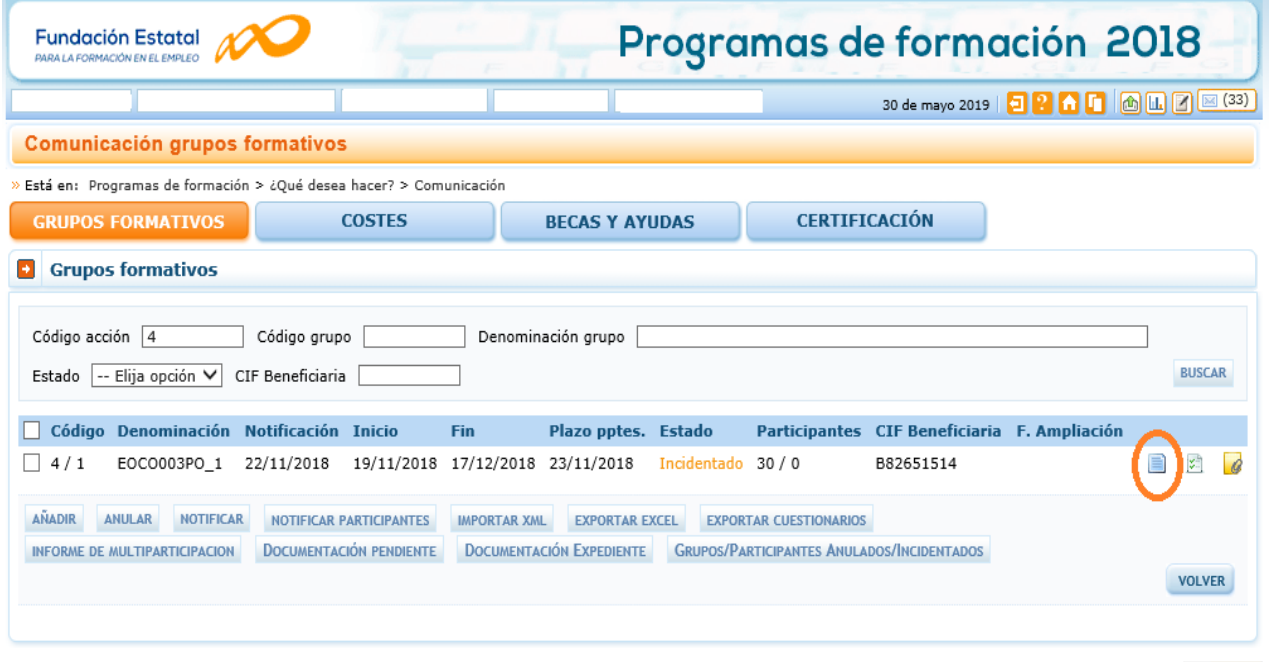

Fundación Estatal para la Formación en el Empleo. C/ Torrelaguna, 56. 28027 Madrid Política de privacidad | Visualización | Accesibilidad

W3C XHTML W3C CSS W3C WAI-AA

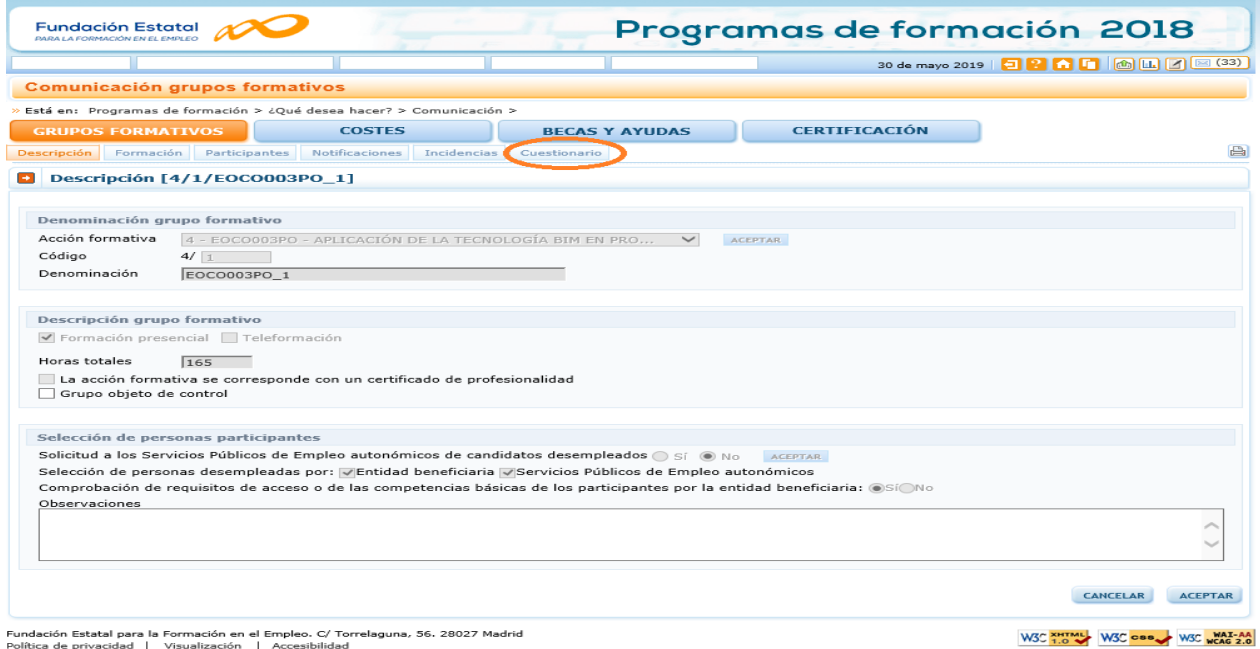

A través de la pestaña de **Cuestionario** se accede una pantalla en la que se pueden realizar las siguientes operaciones:

- Existe una primera línea informativa sobre el número de cuestionarios que se han grabado y los que faltan por grabar o si no dispone de cuestionarios pendientes de rellenar (**1**).
- Encontrar cuestionarios ya grabados utilizando varios criterios de **búsqueda**: por el identificador del cuestionario, por variable género, por variable situación laboral o por el estado de la firma (**2**).
- Consultar los datos en un cuestionario ya grabado (**3**).
- **Acceder al formulario on-line, mediante la opción AÑADIR (4).**
- Seleccionar el cuestionario /o cuestionarios en la casilla disponible y proceder a su eliminación **ELIMINAR SELECCIONADO (5).**
- F**irma de los cuestionarios seleccionados** para el envío de los cuestionarios grabados vía on-line (**6**).

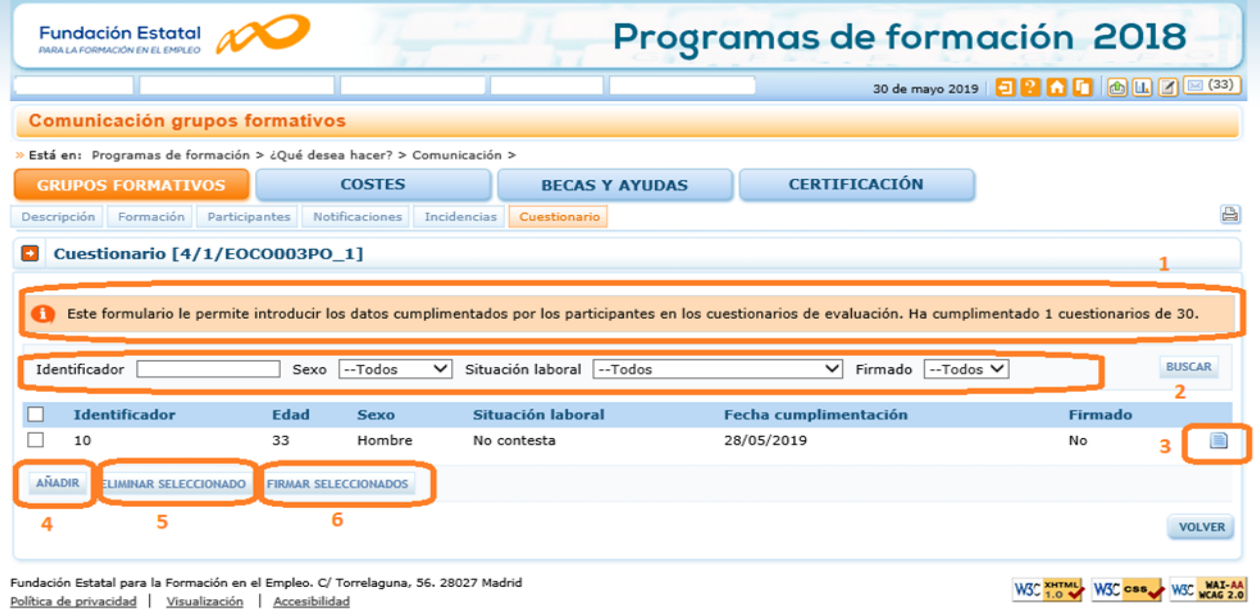

#### <span id="page-17-0"></span>**3.7.2. Proceso para grabar y firmar los cuestionarios.**

A través de la opción **AÑADIR** se accede al **formulario on-line**. Es la página para grabar los datos que los participantes han cumplimentado en los cuestionarios de evaluación de calidad de las acciones formativas, al finalizar las mismas.

Los datos de los cuestionarios que se pueden grabar corresponden a participantes de grupos formativos que se encuentran en los siguientes estados:

- Incidentado.
- Modificado.
- Pendiente.
- Válido.

Para la grabación del cuestionario, la aplicación contempla tres **tipos de avisos**:

- **Informativos (1):** comunica indicaciones al usuario del sistema. En este caso los mensajes que se pueden dar son:
	- o Mensajes que informan sobre el número de cuestionarios a grabar por grupo.
	- o Mensajes que informan sobre el estado del cuestionario que ha sido grabado.
	- $\circ$  Mensaje que informa cuando han sido grabados todos los cuestionarios posibles por grupo. Este mensaje es emitido cuando han sido grabados el total de participantes comunicados. No se contabilizan aquellos participantes que el solicitante haya "Anulado" o los haya marcado como "No participa" o "Abandonos".
- **Resultados (2)**: informes de la base de datos del sistema sobre lo acontecido. Cuando un cuestionario ha sido grabado correctamente, al pinchar en aceptar al final del cuestionario, aparecerá al principio de la pantalla el siguiente mensaje:

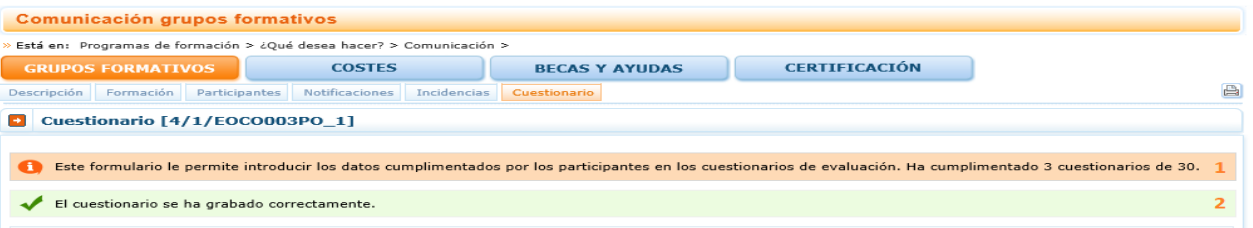

 **Errores:** anuncia acciones realizadas por el usuario del sistema y condiciona la continuidad del cuestionario.

Todas las preguntas del cuestionario deben ser respondidas, si alguna pregunta no es cumplimentada, al pinchar en aceptar, se activan mensajes de **ERROR** que indican la pregunta que ha quedado en blanco, siendo necesaria su respuesta para poder continuar.

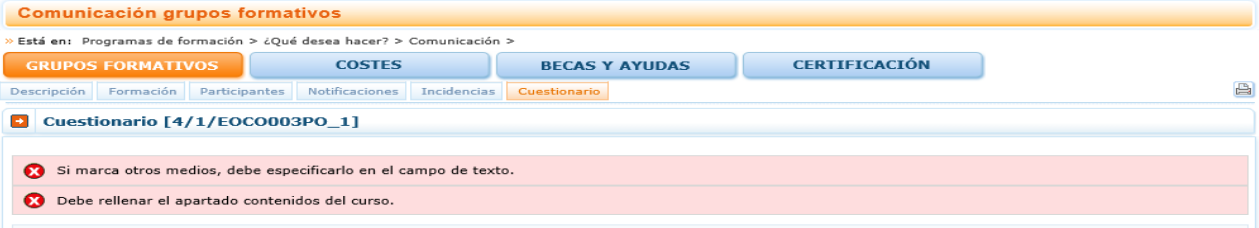

A continuación, se relacionan las preguntas que se contemplan en el formulario on-line. **Todas las preguntas deben ser contestadas** a excepción de la fecha de cumplimentación, la edad, el sexo y el campo para las observaciones y/o sugerencias. El resto se ha facilitado la opción de **NO CONTESTA** para poder grabar el cuestionario aunque existan preguntas no cumplimentadas por el participante.

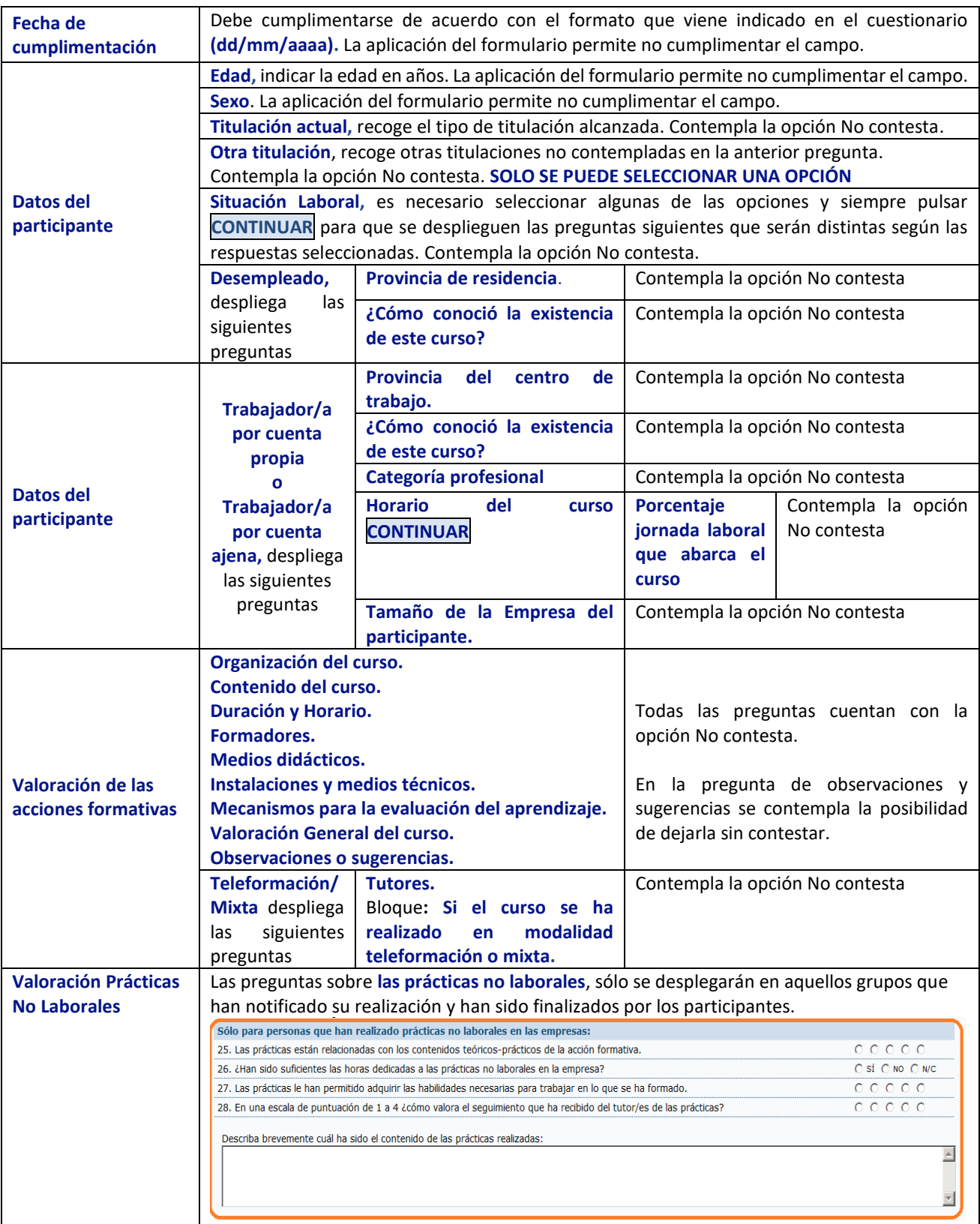

#### Una vez cumplimentado el cuestionario se pincha en el botón de **Aceptar**

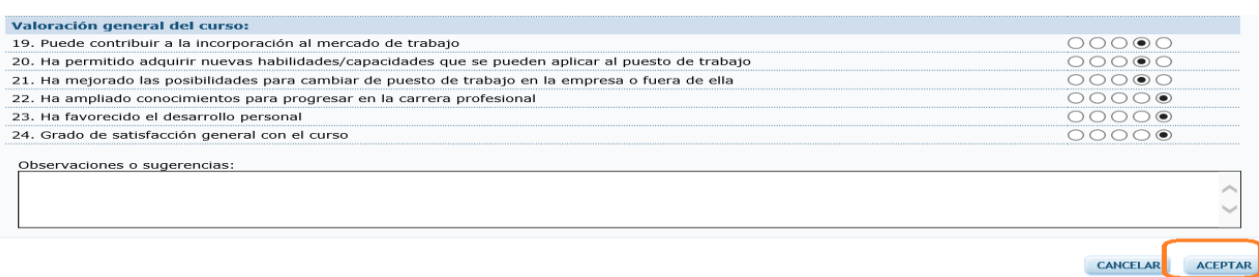

#### Y emergerá un aviso informativo que indicará la grabación correcta del cuestionario.

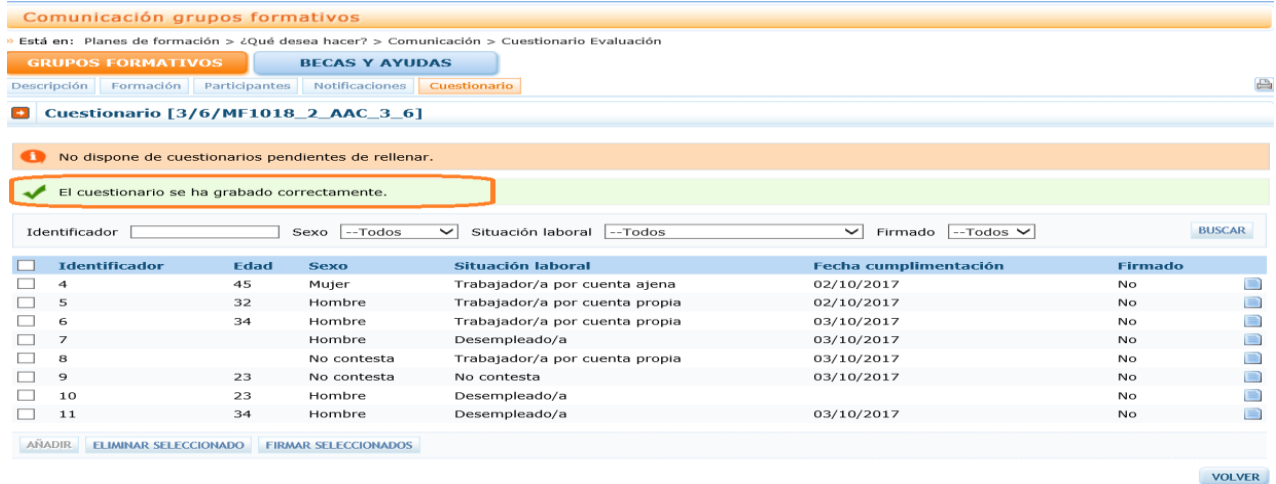

Una vez grabados es necesario proceder a la **firma del cuestionario de los cuestionarios grabados**; esta funcionalidad permite las siguientes posibilidades:

- **Búsqueda** de documentos firmados (buscar todos, sólo Firmados o sólo No firmados) (**1**).
- Información sobre el estado de la firma, en la columna de **Firmado** (**2**).
- **Firmar seleccionados**, que permite firmar y enviar un solo cuestionario o varios seleccionados (**3**).

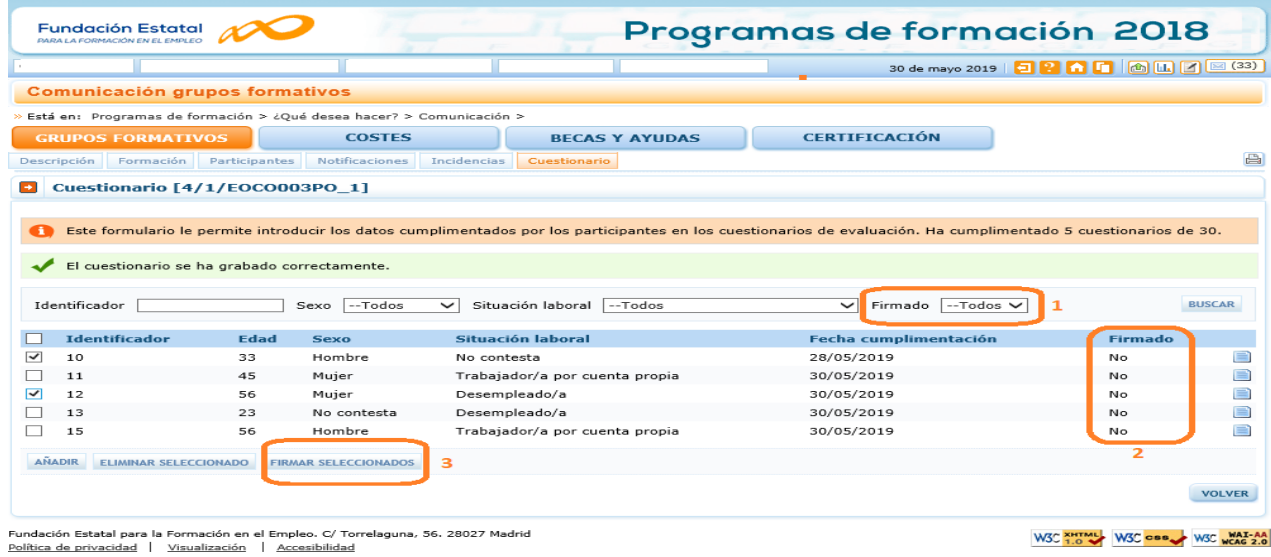

#### Para firmar los cuestionarios es necesario seleccionar aquellos que van a ser firmados y pinchar en: **FIRMAR SELECCIONADOS**.

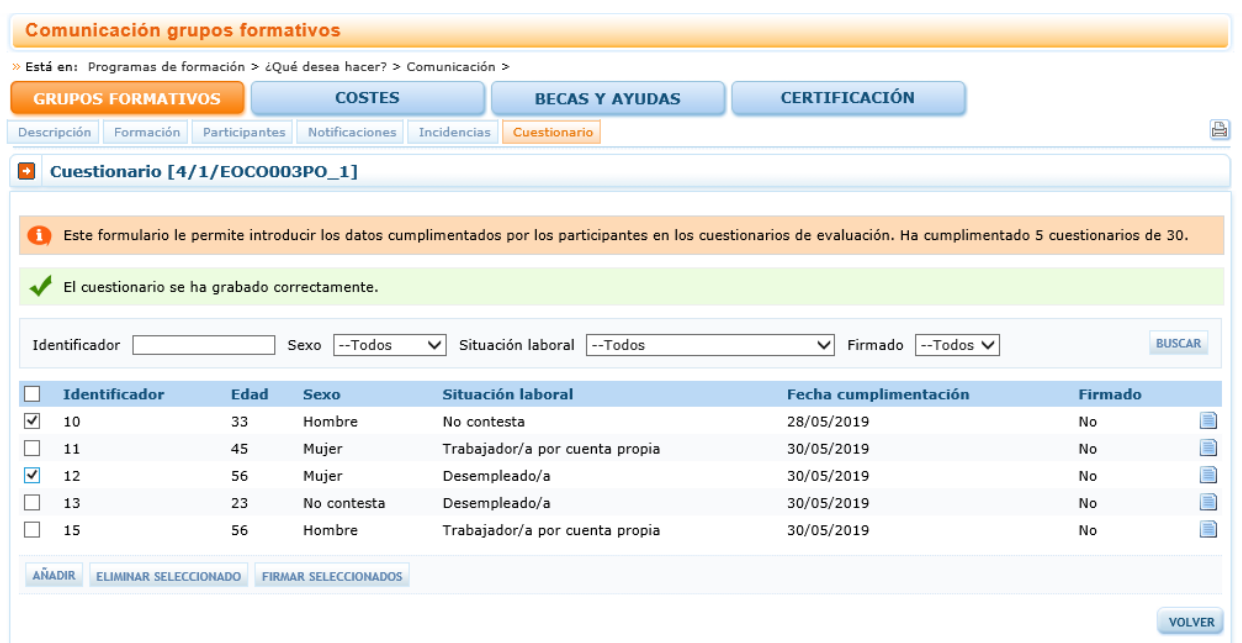

Entonces, se accede a una previsualización del cuestionario o cuestionarios para firmar que hayan sido seleccionados. Cada cuestionario ocupa 3 páginas y en este momento puede ser exportado a: Archivo XML con datos de informe, a CSV, a PDF, a MHTML, a Excel, a Archivo TIFF o a Word. Después de la firma sólo se podrá visualizar desde la aplicación.

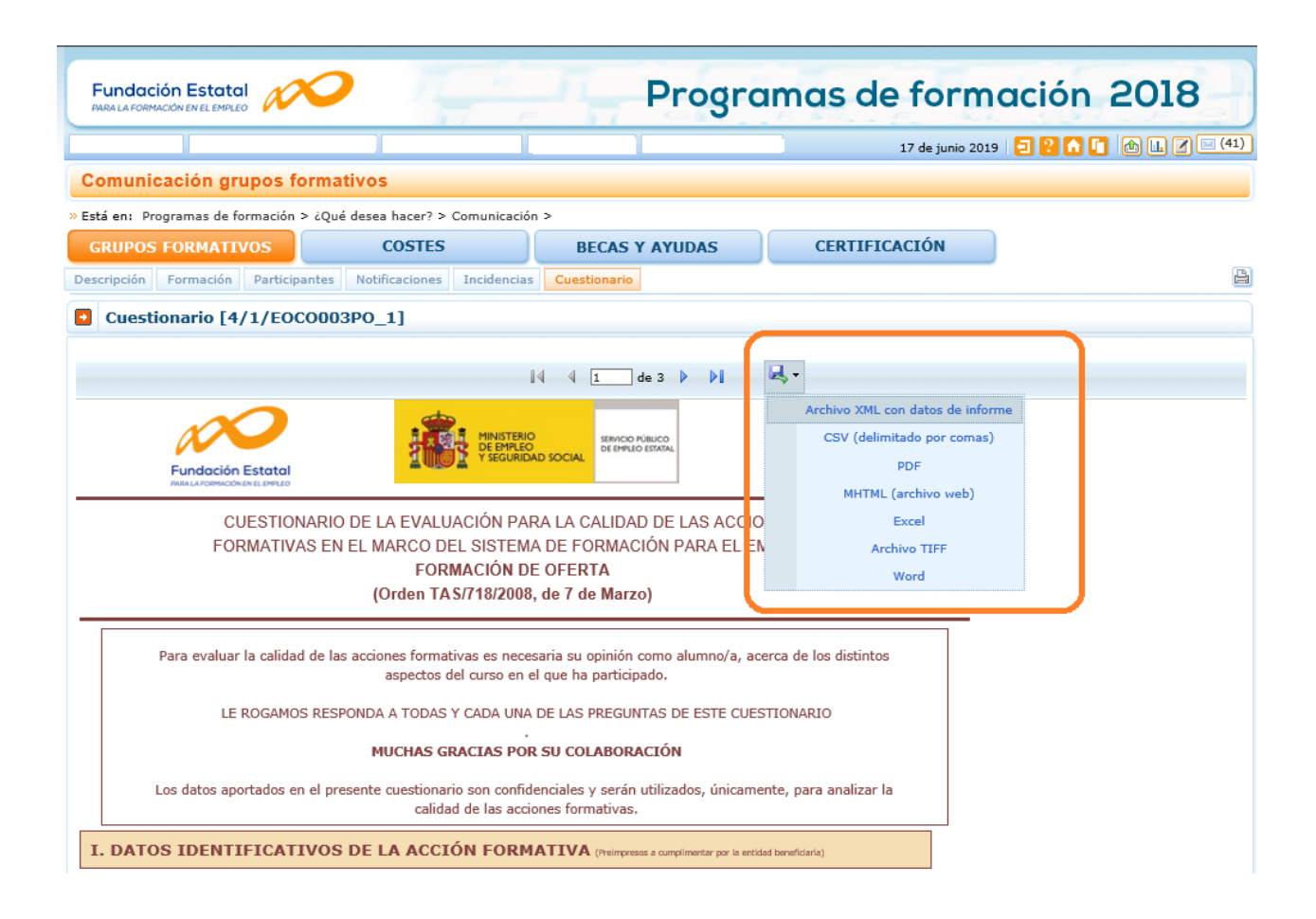

Para terminar el proceso es necesario pinchar en **FIMAR** y se solicitará el certificado digital mostrándose la pantalla del certificado con el que se haya identificado.

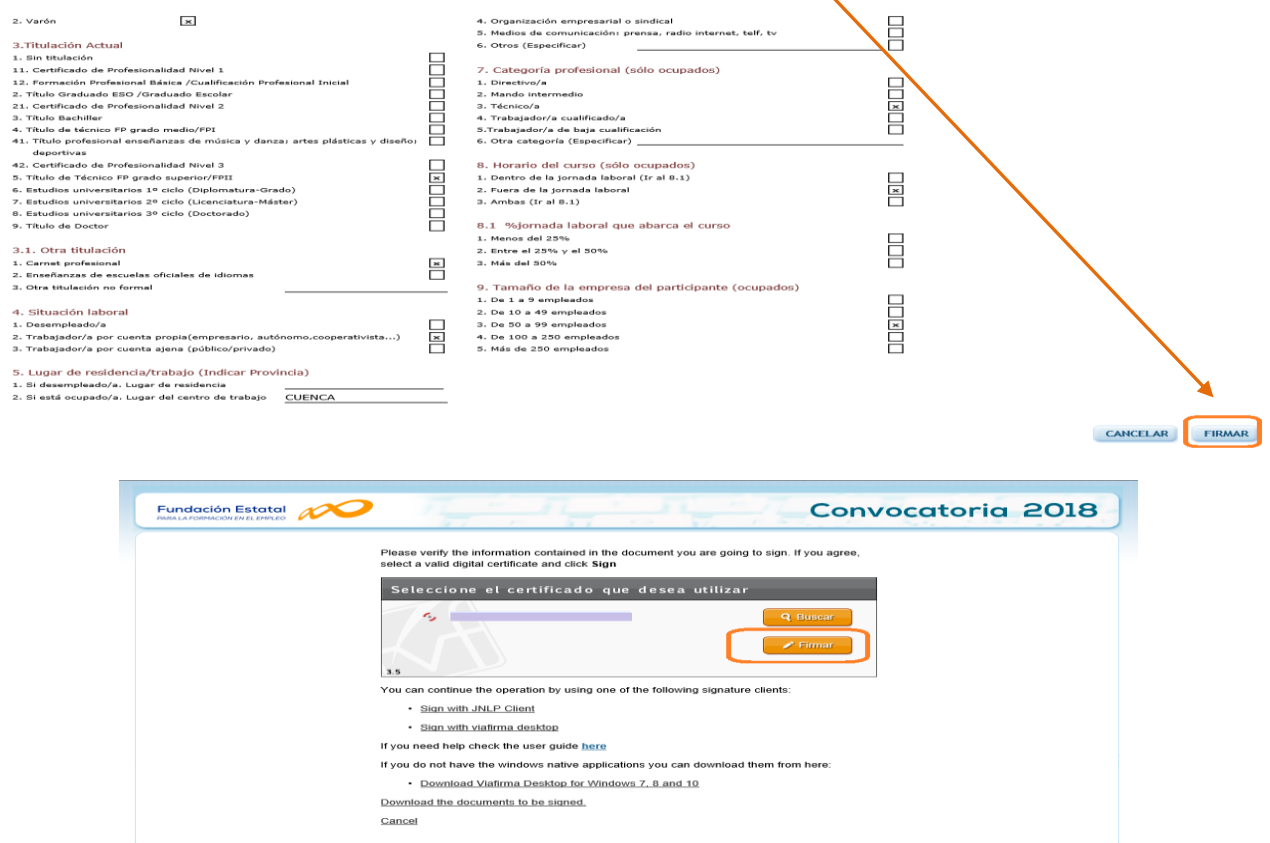

Todos los cuestionarios seleccionados para la firma deben estar en estado **NO firmados**. Si se modifica la información de un cuestionario se marcará nuevamente como NO firmado y tendrá que volver a realizarse el proceso de firma.

.<br>Estatal para la Formación en el Empleo. C/ Torrelaguna, 56. 28027 Madrid

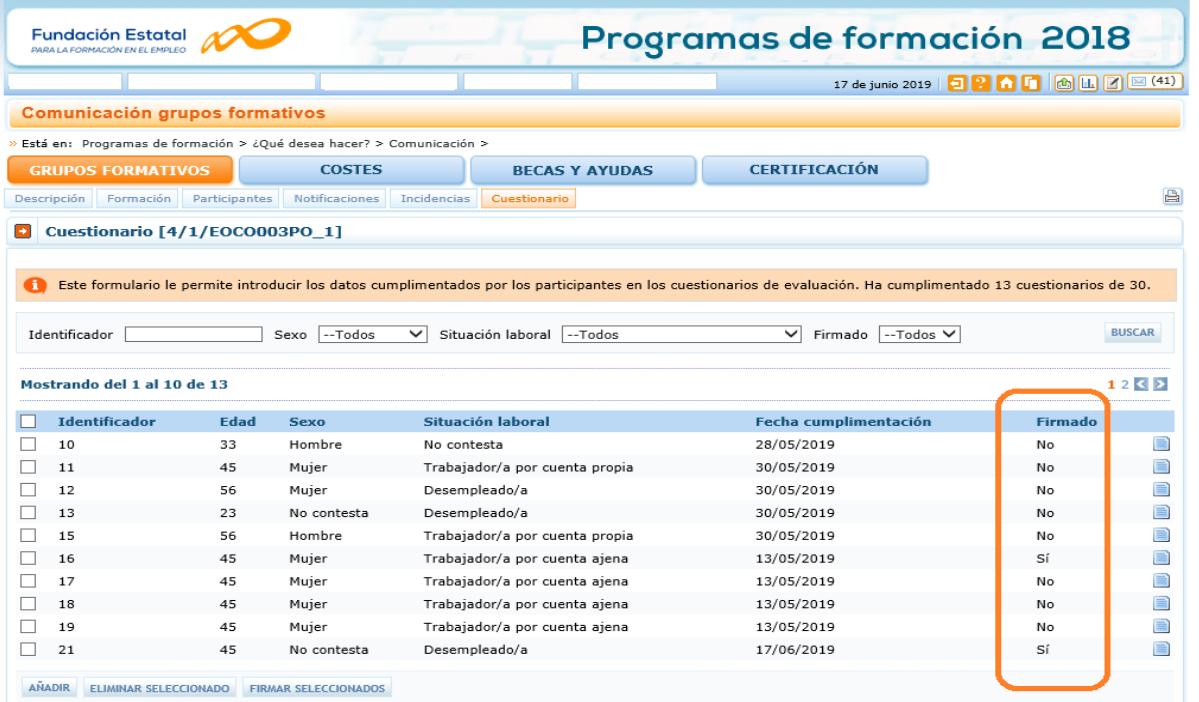

Para evitar que se firme dos veces un mismo cuestionario, una vez firmado no podrá volver a firmarse y emergerá un mensaje de error: *Ha seleccionado cuestionarios ya firmados. Asegúrese de marcar sólo cuestionarios sin firma.*

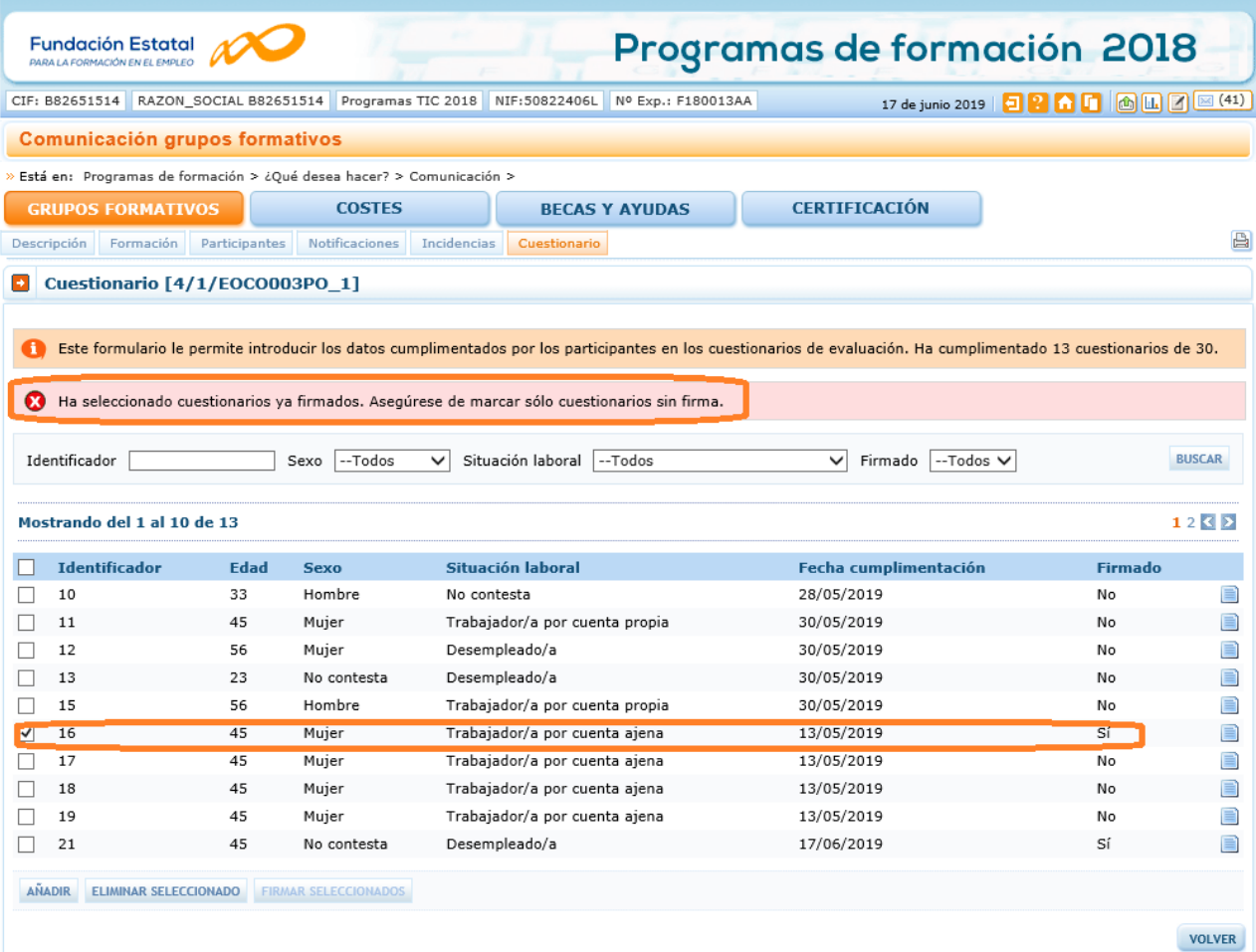

No obstante, si el usuario necesita eliminar algún cuestionario firmado, la aplicación permite su borrado aunque éste hay sido firmado, seleccionando el cuestionario y pulsando la opción ELIMINAR SELECCIONADO

**Estos documentos generados en el proceso de firma no se archivarán ni serán registrados, sólo serán volcados los resultados en las bases de datos de la FUNDAE.**

**De cara a la certificación del plan, recordamos que todos los cuestionarios cumplimentados por los participantes deberán estar grabados y firmados**.

#### <span id="page-23-0"></span>**3.7.3 Impresión del modelo adaptado de cuestionario.**

A través del icono se puede acceder al modelo de cuestionario adaptado con los datos identificativos del grupo formativo pre-impresos en formato PDF.

Esta opción permite imprimir el modelo o almacenarlo para su archivo o envío por correo electrónico.

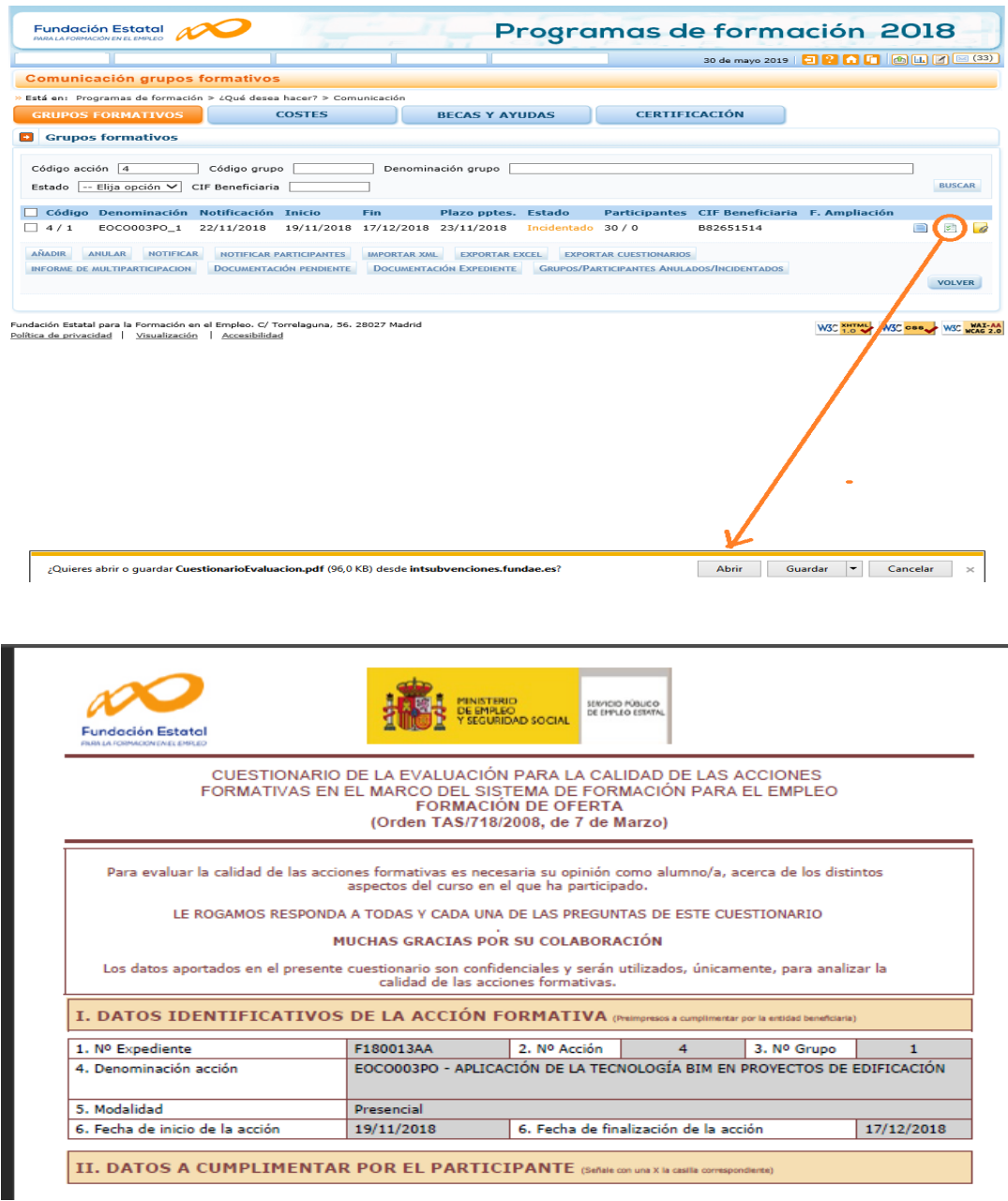

#### <span id="page-23-1"></span>**3.7.4 Impresión del cuestionario cumplimentado.**

Esta opción permite imprimir cada uno de los cuestionarios grabados a través del formulario on-line para su archivo y custodia. Para imprimir un cuestionario es necesario seleccionar el cuestionario ( $\boxed{\checkmark}$ ) en la pantalla en donde se listan los cuestionarios grabados del grupo y pinchar en , para acceder al cuestionario.

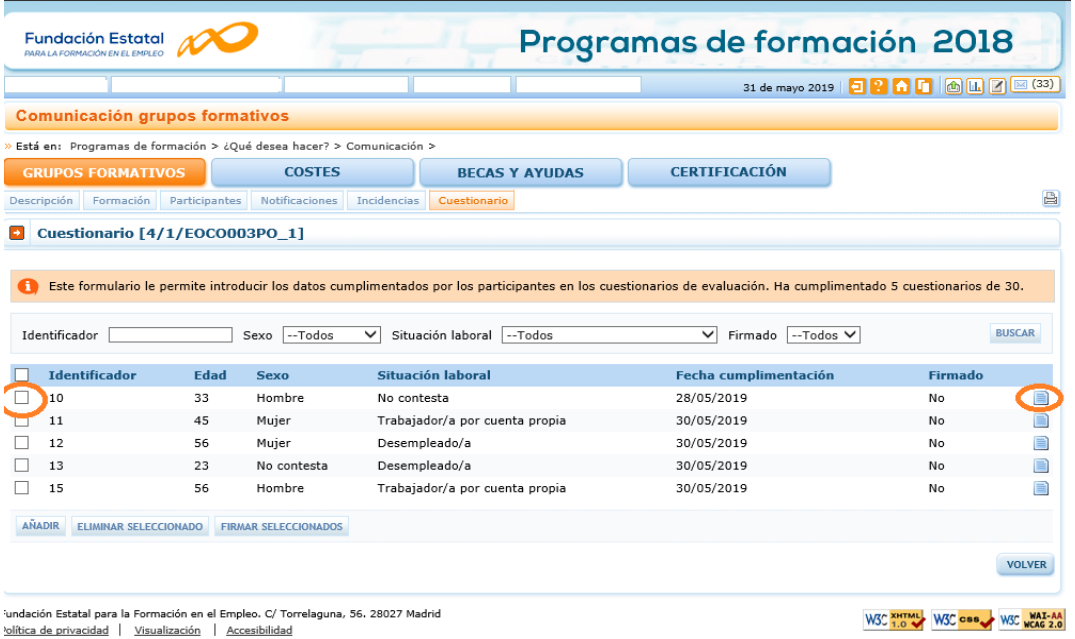

Una vez en el menú del cuestionario de evaluación, existe un **icono de impresora en la parte derecha de la pantalla**, a través del cual se puede imprimir el cuestionario seleccionado.

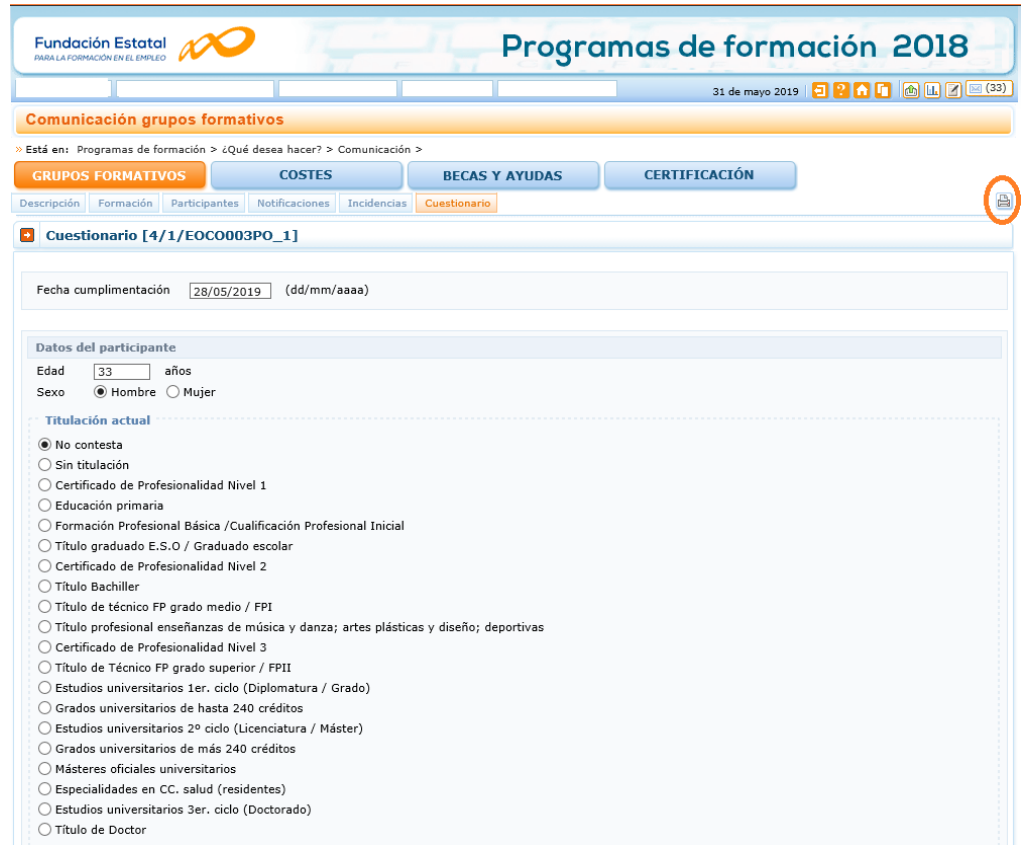

#### <span id="page-24-0"></span>**3.7.5 Exportar datos a fichero Excel.**

Desde este comando disponible en la pantalla de grupos formativos, se pueden exportar los datos grabados, de un grupo o de un conjunto de grupos, a un fichero en Excel, con el fin de utilizarlos para su tabulación y análisis estadístico. Es necesario seleccionar el grupo o grupos que se quieran exportar.

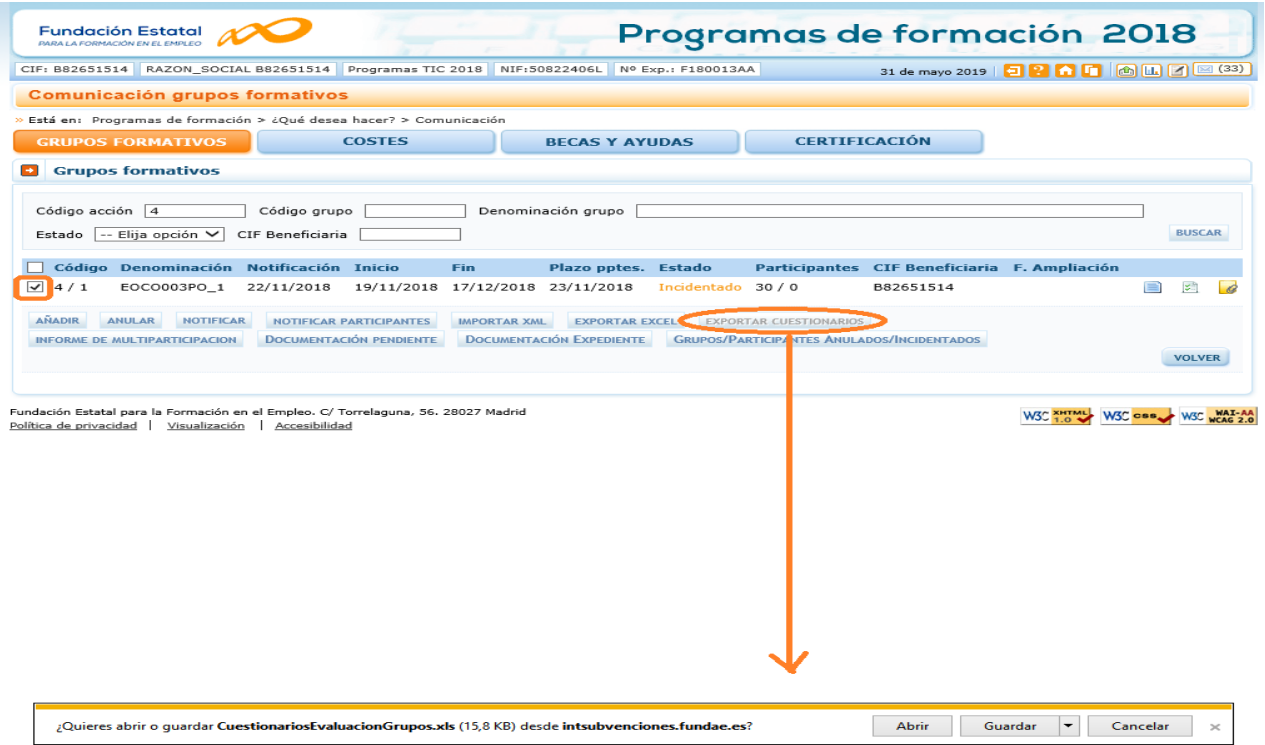

Los datos se pueden guardar para su utilización posterior o consultarlos directamente. El fichero mantiene una estructura en Excel que puede ser exportada a programas estadísticos para su explotación y análisis.

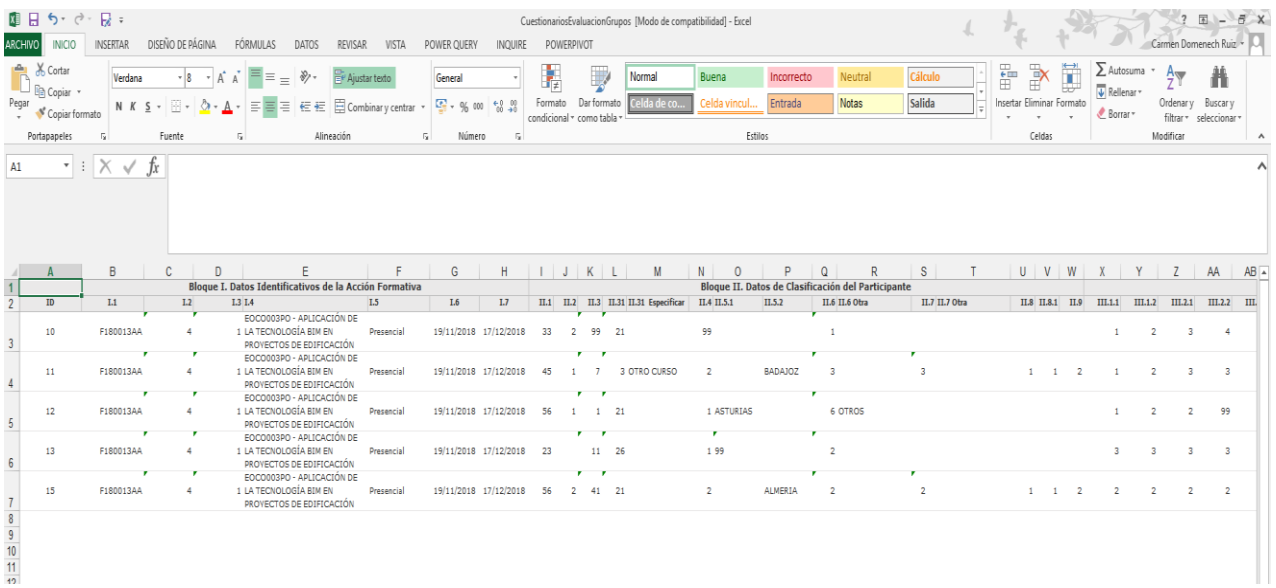

#### <span id="page-25-0"></span>**3.7.6 Importación de ficheros XML.**

Al inicio de la aplicación, existe la posibilidad de **descargar estructuras de ficheros XML** que permiten la carga masiva de datos, utilizando el formato que se ajuste a la convocatoria y al tipo de da datos que se quiera utilizar.

Para los cuestionarios de evaluación de calidad, es necesario seleccionar el **año** *2018* y la **convocatoria**: *Programas 2018*, en esa opción se dispone de un esquema de fichero, un ejemplo y un manual de ayuda.

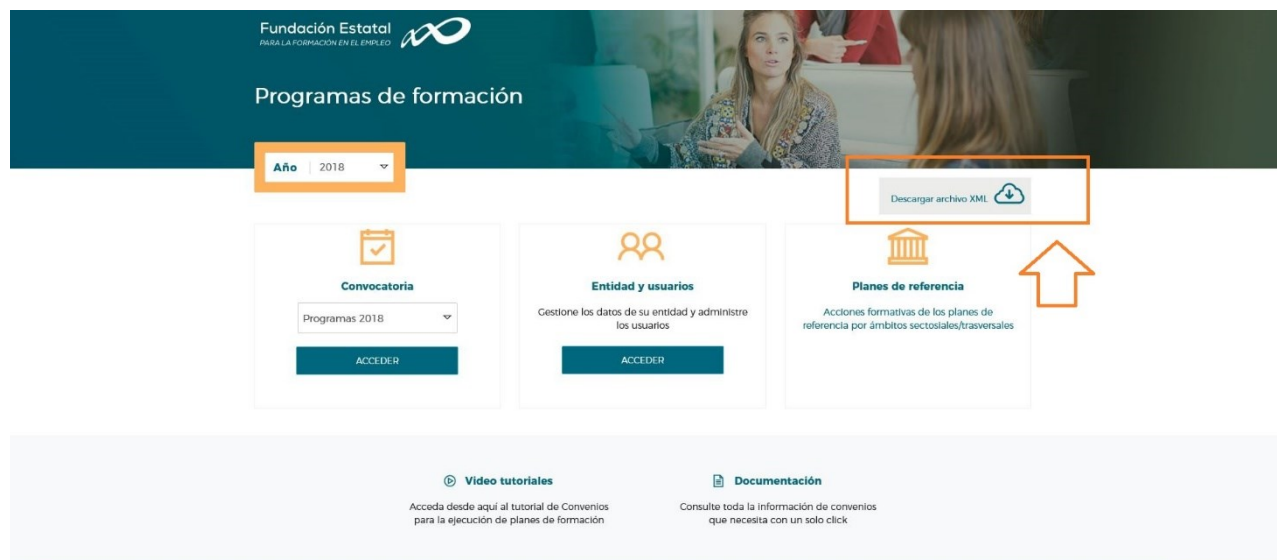

Una vez que se configurado el fichero XML se puede importar a la aplicación desde la pestaña de grupos formativos, pinchando en **IMPORTAR XML**

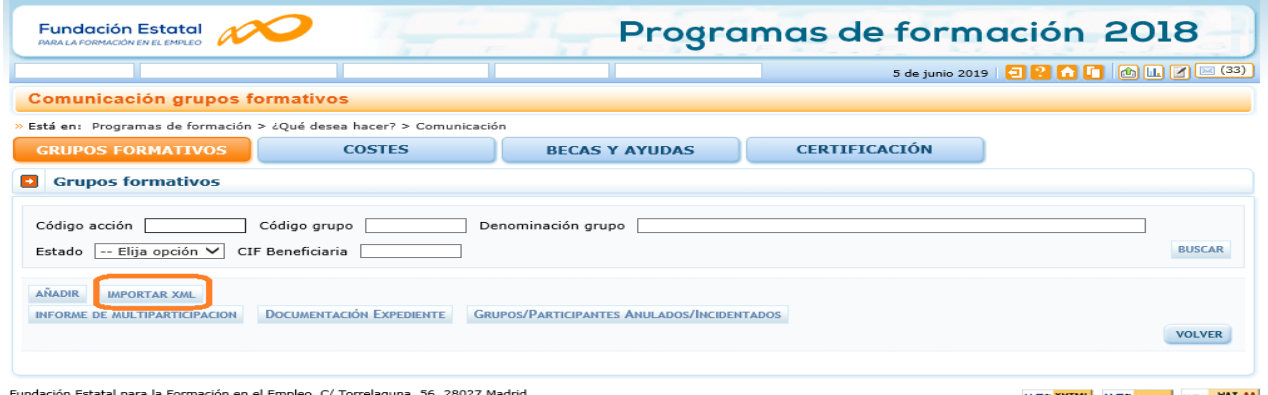

Fundación Estatal para la Formación en el Empleo. C/ Tor<br><u>Política de privacidad</u> | <u>Visualización</u> | <u>Accesibilidad</u>

W3C XHTML W3C CBB W3C WAI-AA

También se puede acceder a esta funcionalidad si se utilizan los criterios de búsqueda, accediendo a la siguiente pantalla:

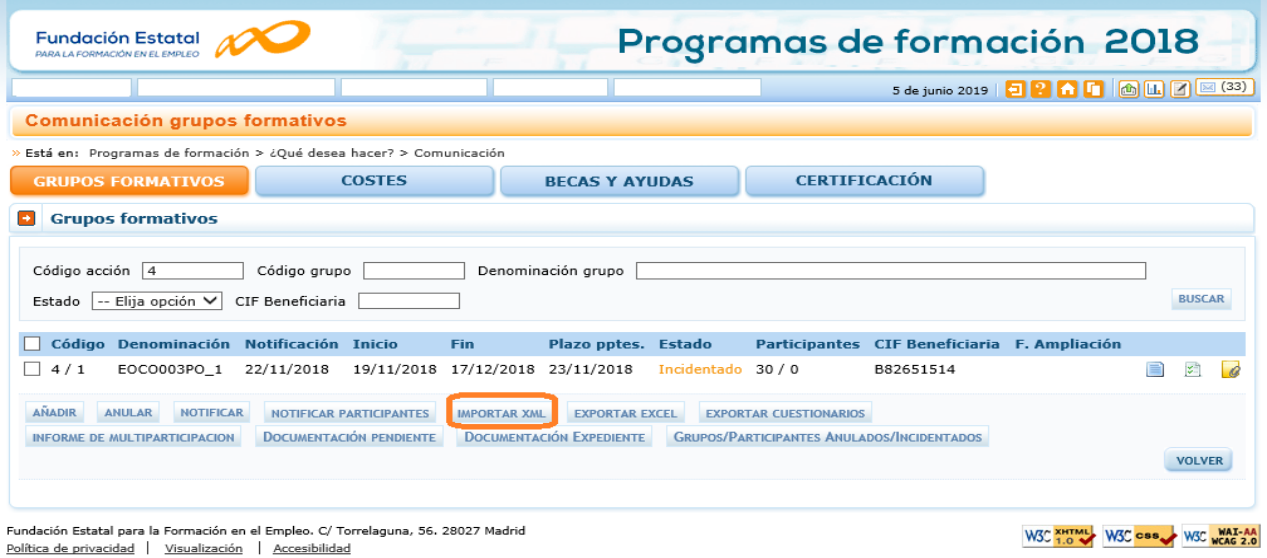

27

Así se accede a la pantalla de **carga masiva de XML** en donde se permite buscar el lugar donde está archivado el fichero XML para proceder a su envío. Es necesario marcar el **tipo de fichero** que se envía para que la aplicación no genere un error en este proceso.

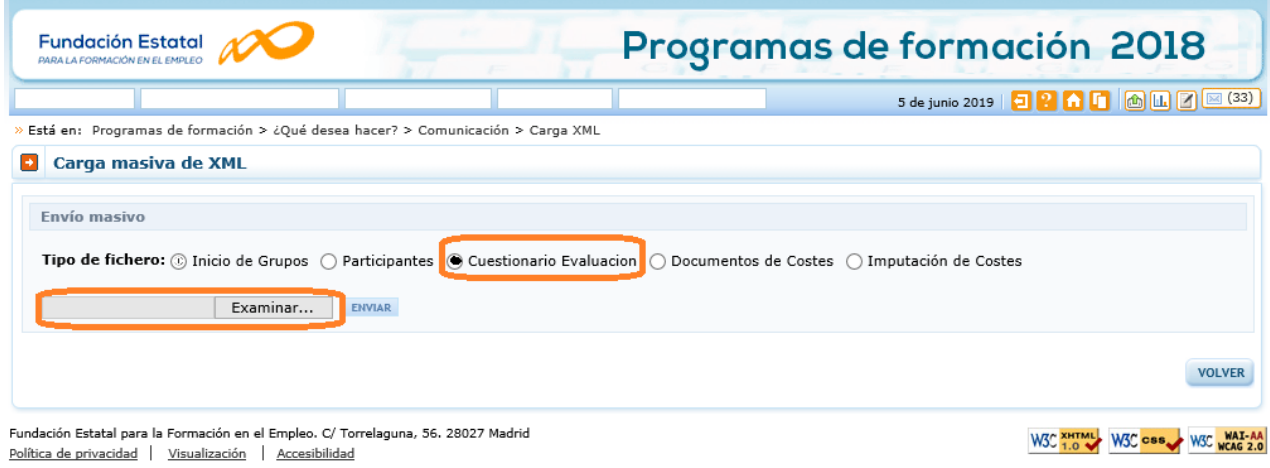

#### Si el proceso está correcto la aplicación informará sobre el éxito del mismo.

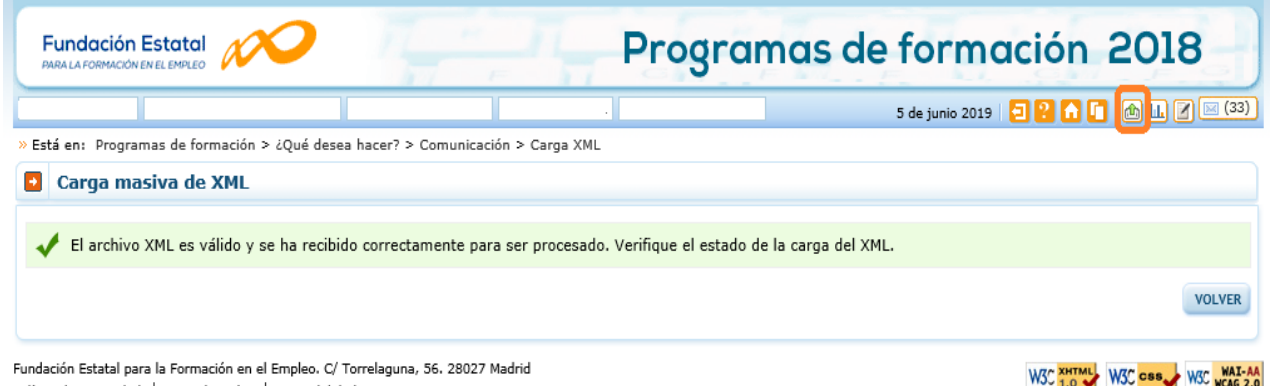

Política de privacidad | Visualización | Accesibilidad

Se puede comprobar el estado del proceso de carga mediante la opción de **Estado de Carga**. Se accede a dicha opción en la parte superior derecha.

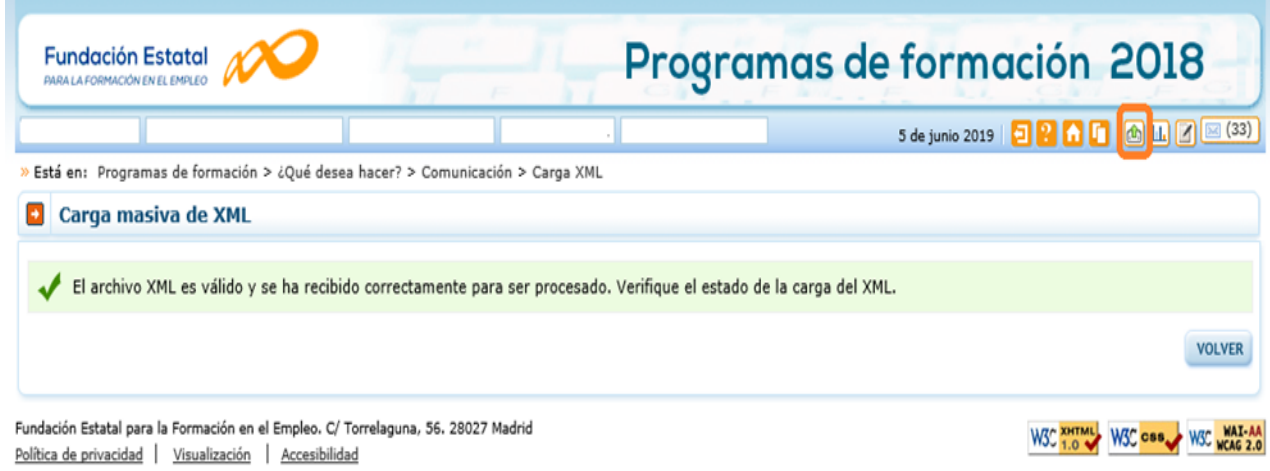

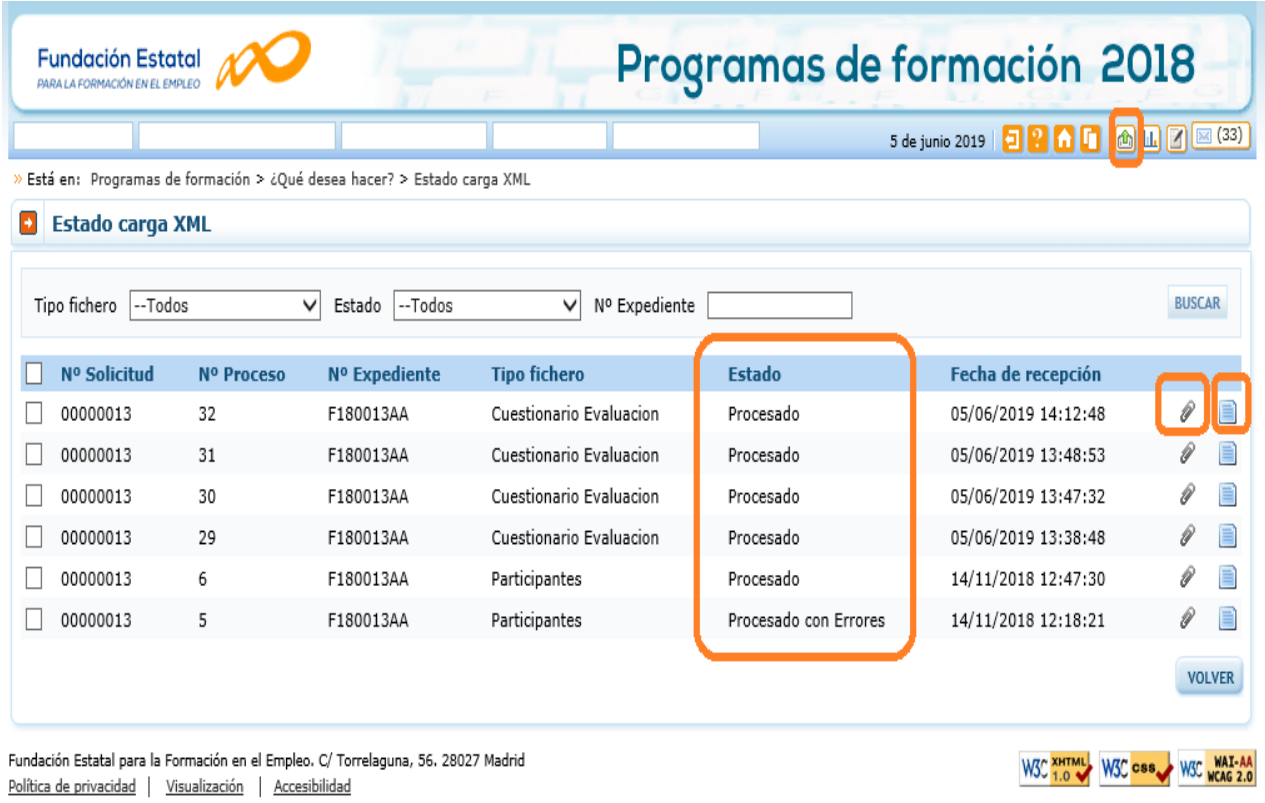

Al pulsar en la opción se muestra la pantalla de **estado de los ficheros XML cargados.**

AL principio el fichero está pendiente de procesar. Un servicio de Windows se encarga periódicamente de comprobar si hay ficheros de carga XML pendientes de procesar, una vez hecha la comprobación se procesan los ficheros y el resultado se muestra en la columna **Estado**. Si no ha habido problemas el estado es **Procesado**. Si, por el contrario, se han detectado errores se muestra **Procesado con Errores** y es posible ver qué errores se han producido pinchando en

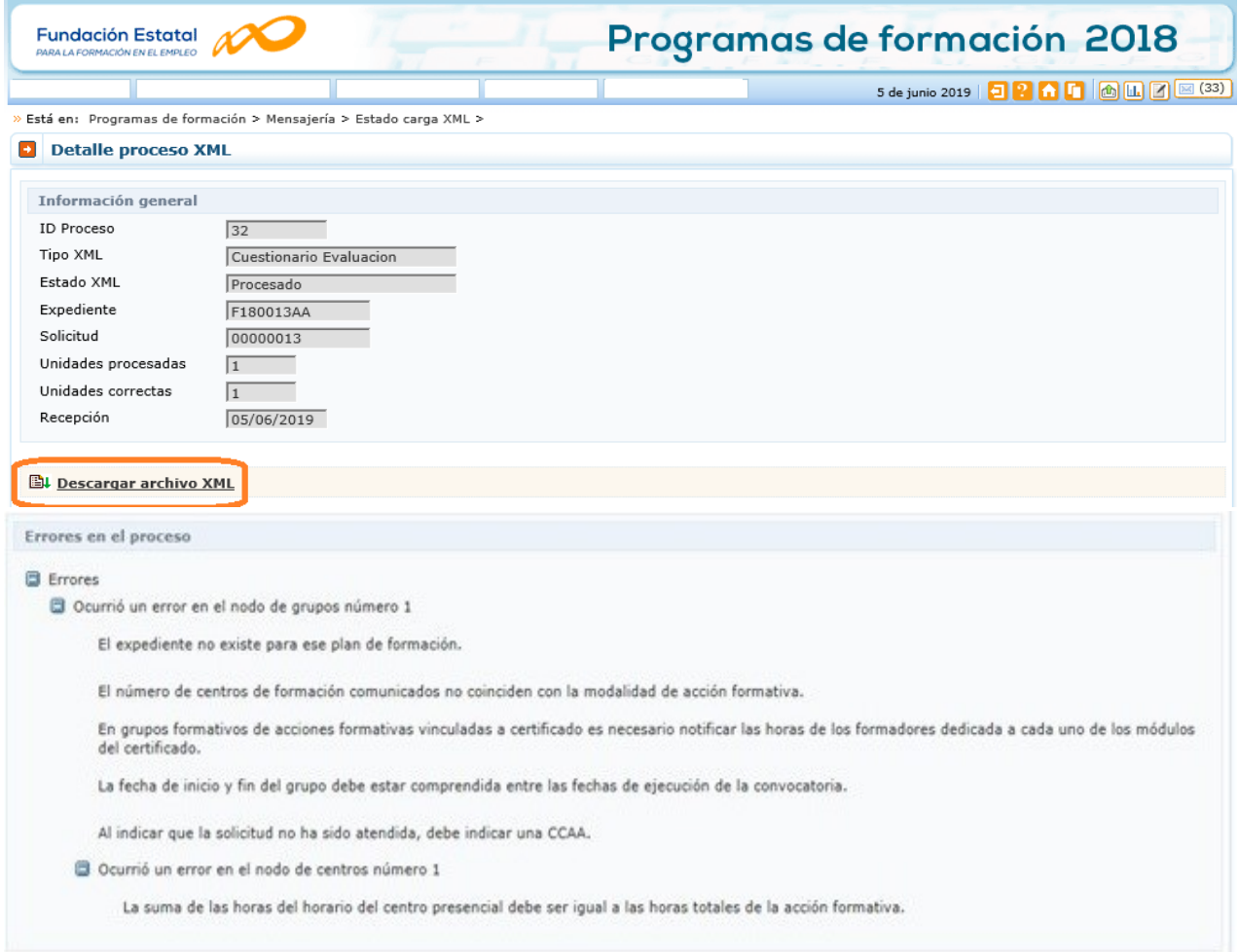

También se ofrece la posibilidad de descargar el fichero XML a través de dos formas, bien desde la pantalla de **Estado de carga XML**, pulsado el icono , bien desde la pantalla de **Detalle proceso XML**, seleccionando

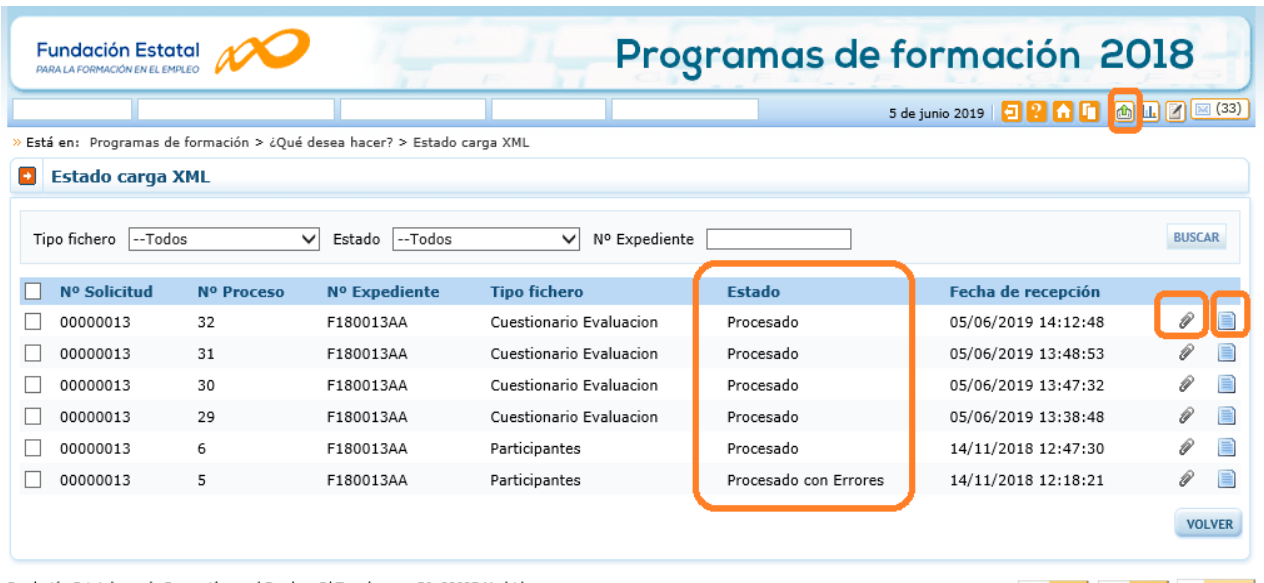

Fundación Estatal para la Formación en el Empleo. C/ Torrelaguna, 56. 28027 Madrid Política de privacidad | Visualización | Accesibilidad

W3C XHTML W3C CSS W3C WAI-AA

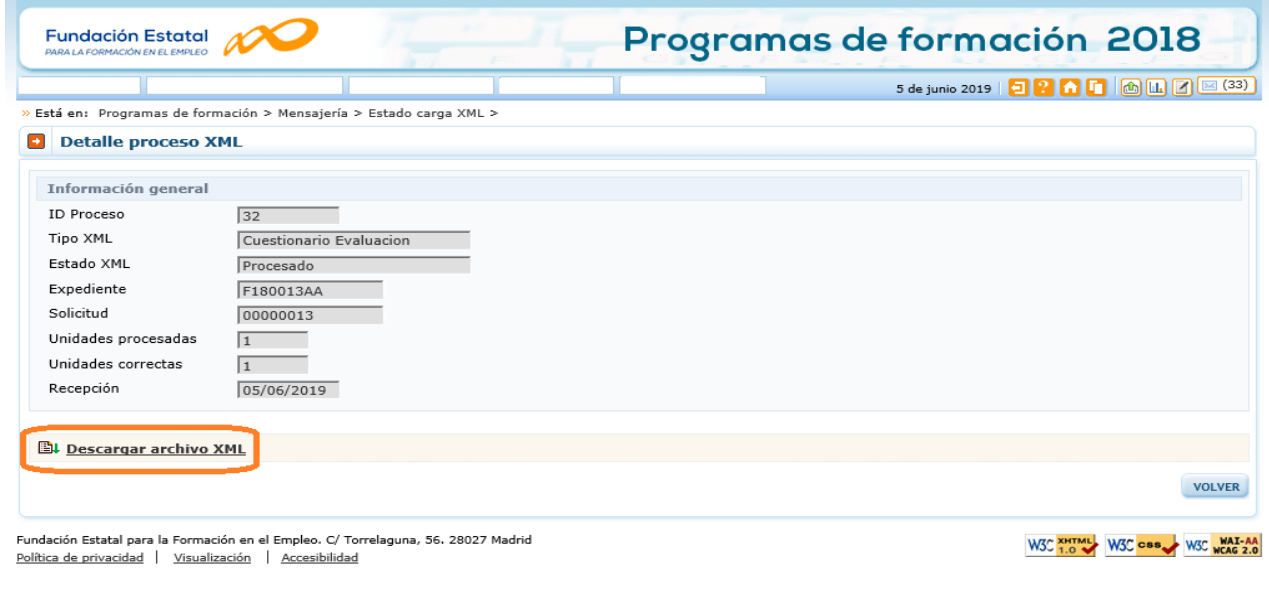

Para cualquier consulta relacionada con los cuestionarios de calidad, la Fundación Estatal para la Formación en el Empleo tiene habilitado un buzón al que puede enviar sus preguntas o sugerencias:

## **[evaluacion@fundae.es](mailto:evaluacion@fundae.es)**

<span id="page-31-0"></span>Anexo 1. Modelo de cuestionario para la formación de oferta.

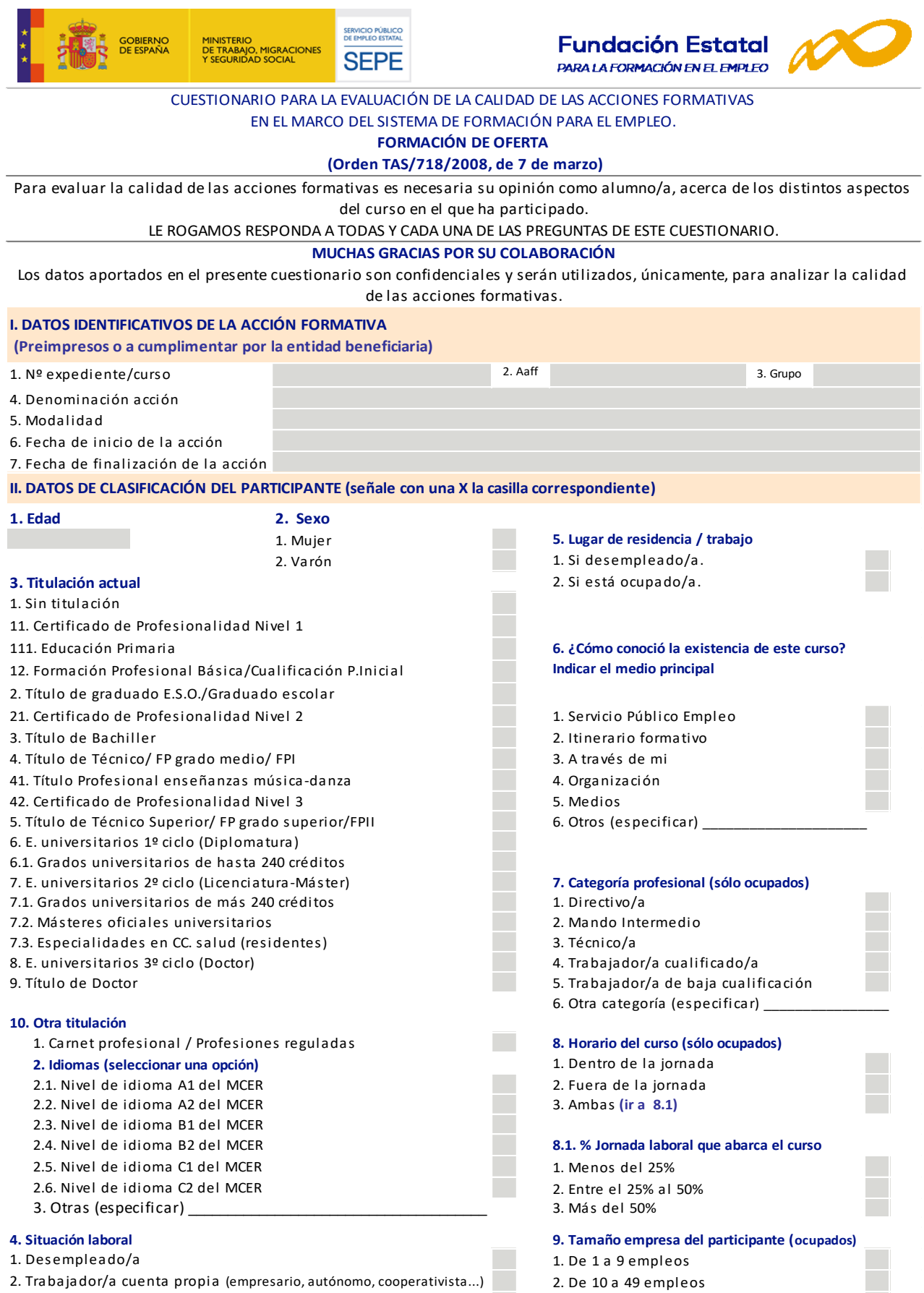

- 2. Trabajador/a cuenta propia (empresario, autónomo, cooperativista...)
- 3. Trabajador/a por cuenta ajena (público/privado)
- 3. De 50 a 99 empleos 4. De 100 a 250 empleos
- 5. Más de 250 empleos

E

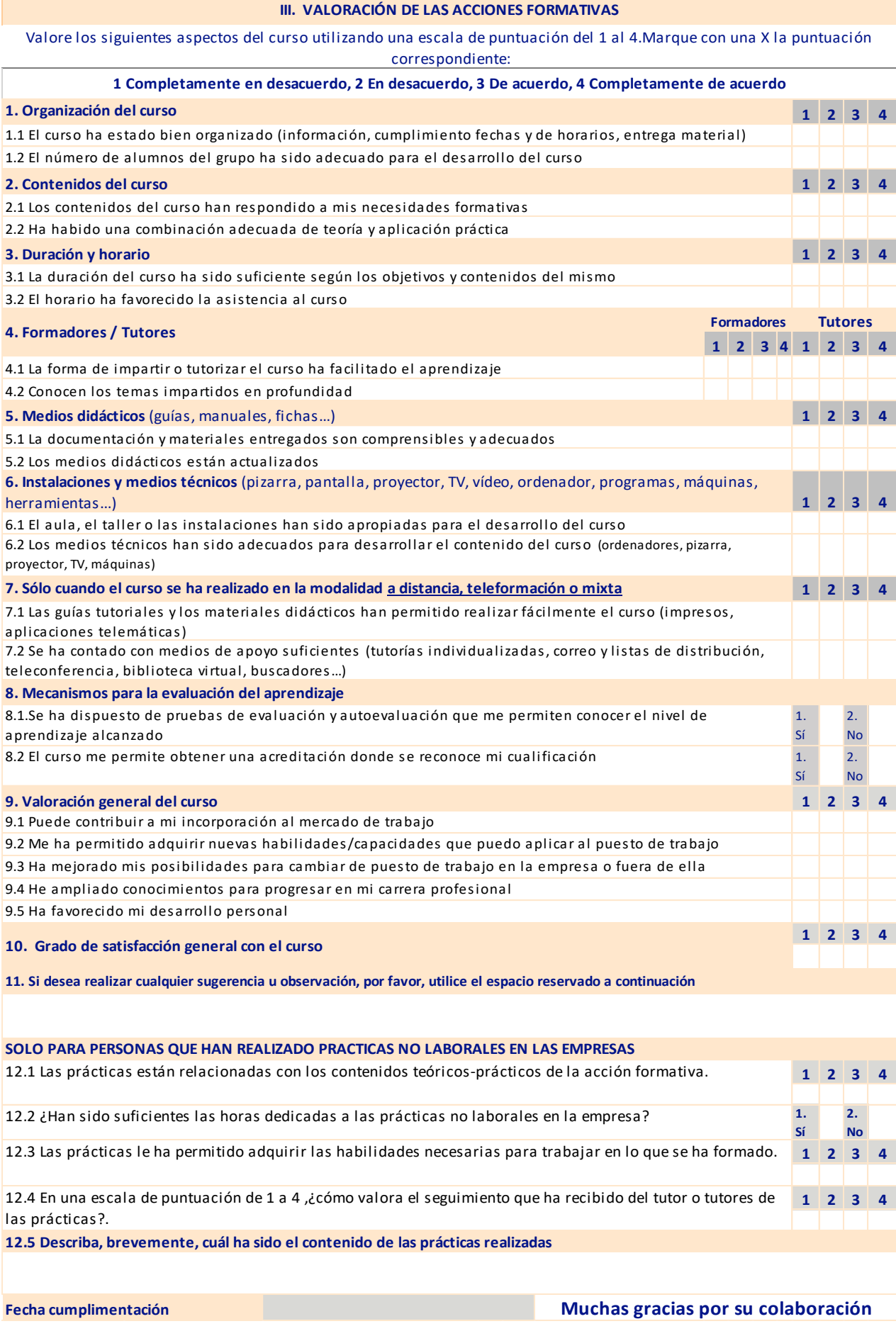